# AKG ACOUSTICS

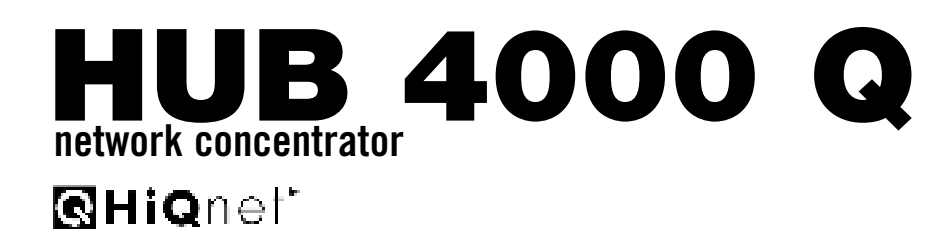

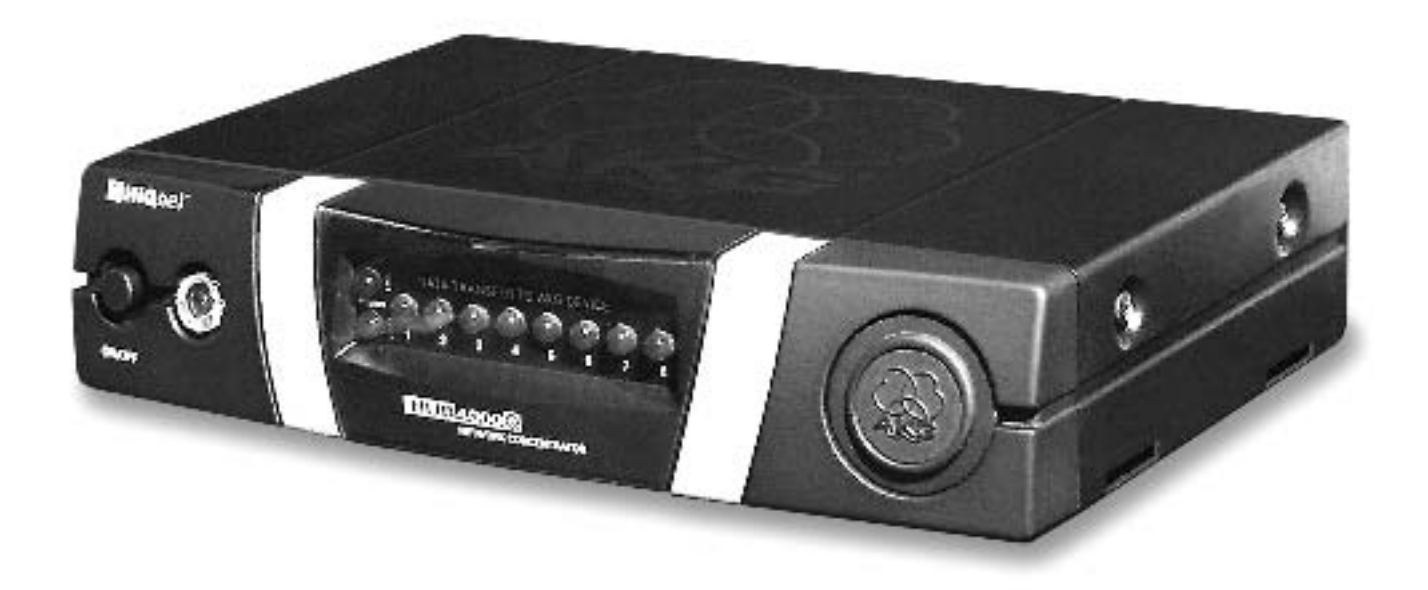

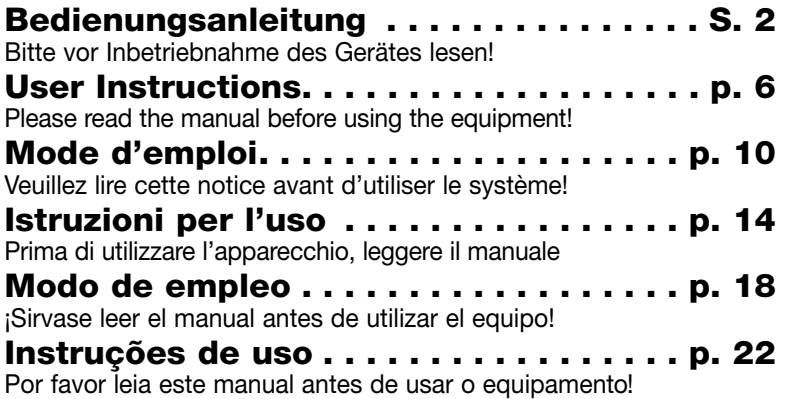

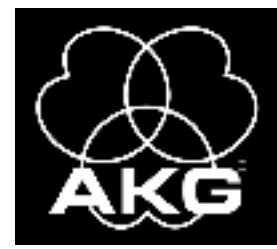

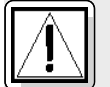

## **1 Sicherheit und Umwelt**

**1.1 Sicherheit**

- 1. Schütten Sie keine Flüssigkeiten auf das Gerät und lassen Sie keine sonstigen Gegenstände durch die Lüftungsschlitze in das Gerät fallen.
	- 2. Das Gerät darf nur in trockenen Räumen eingesetzt werden.
	- 3. Das Gerät darf nur von autorisiertem Fachpersonal geöffnet, gewartet und repariert werden. Im Inneren des Gehäuses befinden sich keinerlei Teile, die vom Laien gewartet, repariert oder ausgetauscht werden können.
	- 4. Prüfen Sie vor Inbetriebnahme des Gerätes, ob die auf dem mitgelieferten Netzgerät angegebene Betriebsspannung der Netzspannung am Einsatzort entspricht.
	- 5. Betreiben Sie das Gerät ausschließlich mit dem mitgelieferten Netzgerät mit einer Ausgangsspannung von 12 V DC. Andere Stromarten und Spannungen könnten das Gerät ernsthaft beschädigen!
	- 6. Brechen Sie den Betrieb der Anlage sofort ab, wenn ein fester Gegenstand oder Flüssigkeit in das Geräteinnere gelangen sollte. Ziehen Sie in diesem Fall sofort das Netzkabel des Netzgeräts aus der Steckdose und lassen Sie das Gerät von unserem Kundendienst überprüfen.
	- 7. Ziehen Sie das Netzkabel des Netzgeräts bei längerer Nichtverwendung aus der Steckdose. Bitte beachten Sie, dass bei angestecktem Netzgerät das Gerät nicht vollständig vom Netz getrennt wird, wenn Sie es ausschalten.
	- 8. Stellen Sie das Gerät nicht in der Nähe von Wärmequellen wie z. B. Radiatoren, Heizungsrohren, Verstärkern, usw. auf und setzen Sie es nicht direkter Sonneneinstrahlung, starker Staub- und Feuchtigkeitseinwirkung, Regen, Vibrationen oder Schlägen aus.
	- 9. Verlegen Sie zur Vermeidung von Störungen bzw. Einstreuungen sämtliche Leitungen, speziell die der Mikrofoneingänge, getrennt von Starkstromleitungen und Netzleitungen. Bei Verlegung in Schächten oder Kabelkanälen achten Sie darauf, die Übertragungsleitungen in einem separaten Kanal unterzubringen.
	- 10.Reinigen Sie das Gerät nur mit einem feuchten, aber nicht nassen Tuch. Ziehen Sie unbedingt das Netzkabel des Netzgeräts vorher aus der Steckdose! Verwenden Sie keinesfalls scharfe oder scheuernde Reinigungsmittel sowie keine, die Alkohol oder Lösungsmittel enthalten, da diese den Lack sowie die Kunststoffteile beschädigen könnten.
	- 11.Verwenden Sie das Gerät nur für die in dieser Bedienungsanleitung beschriebenen Anwendungen. Für Schäden infolge unsachgemäßer Handhabung oder missbräuchlicher Verwendung kann AKG keine Haftung übernehmen.

#### **1.2 Umwelt**

- 1. Das Netzgerät nimmt auch bei ausgeschaltetem Gerät einen geringen Strom auf. Um Energie zu sparen, ziehen Sie daher das Netzkabel des Netzgeräts von der Netzsteckdose ab, wenn Sie das Gerät längere Zeit nicht benützen.
- 2. Wenn Sie das Gerät verschrotten, trennen Sie Gehäuse, Elektronik und Kabel und entsorgen Sie alle Komponenten gemäß den dafür geltenden Entsorgungsvorschriften. 3. Die Verpackung ist recyclierbar. Entsorgen Sie die Verpackung in einem dafür vorgesehenen

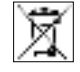

Sammelsystem.

**2 Beschreibung**

#### **2.1 Einleitung**

Vielen Dank, dass Sie sich für ein Produkt aus dem Hause AKG entschieden haben. **Bitte lesen Sie die Bedienungsanleitung aufmerksam durch, bevor Sie das Gerät benützen,** und bewahren Sie die Bedienungsanleitung sorgfältig auf, damit Sie jederzeit nachschlagen können. Wir wünschen Ihnen viel Spaß und Erfolg!

Der HUB 4000 Q ist ein von AKG entwickeltes Netzwerk-Interface für HiQnet™ zum Steuern von bis zu 8 AKG-Geräten von einem PC aus. Die dazu erforderliche, von Harman Pro entwickelte Software System Architect™ können Sie kostenlos von www.harmanpro.com/hiqnet oder www.akg.com/hiqnet herunterladen. Auf diesen Netzseiten finden Sie auch die Systemvoraussetzungen sowie Informationen über die jeweils neuesten Aktualisierungen von System Architect™.

\*Siehe Fig. 3.1 und 3.2 auf Seite 26. Für größere Anlagen mit mehr als 8 AKG-Geräten können Sie die benötigte Anzahl HUB 4000 Q mittels handelsüblicher Switches (Ethernet-Hubs, Router, Netzwerk-Schnittstellenkarten u.dgl.) kaskadieren. Sie können das Gerät entweder freistehend aufstellen oder mit dem mitgelieferten 19"-Montageset in ein 19"-Rack einbauen\*.

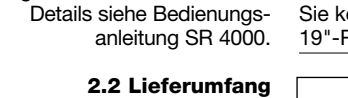

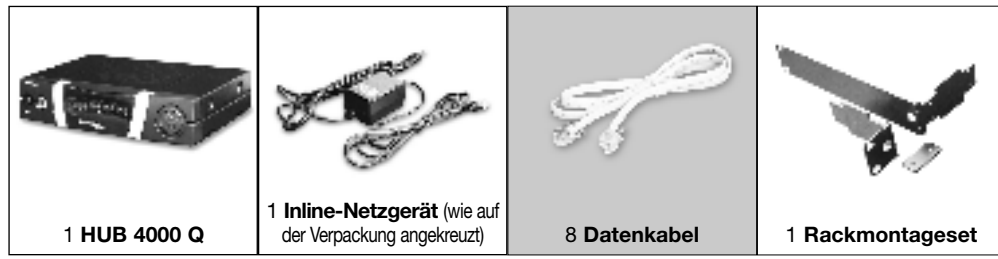

Kontrollieren Sie bitte, ob die Verpackung alle oben angeführten Teile enthält. Falls etwas fehlt, wenden Sie sich bitte an Ihren AKG-Händler.

#### **2.3 Erforderliches Zubehör**

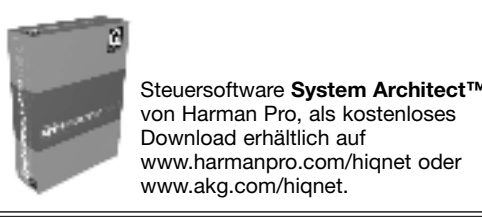

**ON/OFF:** Ein/Ausschalttaste mit Kontroll-LED. Wenn das Gerät eingeschaltet ist, leuchtet die Kontroll-LED grün.

**HiQnet LINK:** Diese grüne LED leuchtet konstant, wenn das Gerät an ein HiQnet-Netzwerk angeschlossen ist.

**HiQnet DATA:** Diese grüne LED blinkt, wenn das Gerät Daten empfängt oder sendet.

**DATA TRANSFER TO AKG DEVICE 1-8:** Diese blauen LEDs zeigen den Datenaustausch zwischen dem HUB 4000 Q und den angeschlossenen AKG-Geräten an. Jedem Datenanschluss AKG NETWORK DEVICES 1 bis 8 an der Rückseite des Geräts ist eine LED zugeordnet. Jede LED zeigt folgende Betriebszustände an:

**LED blinkt:** Zwischen dem entsprechenden Datenanschluss am HUB 4000 Q und dem angeschlossenen AKG-Gerät werden Daten ausgetauscht.

**LED blinkt langsam** (ca. 1 Mal in 3 Sekunden): Es treten Kommunikationsprobleme zwischen dem entsprechenden Datenanschluss am HUB 4000 Q und dem zugeordneten AKG-Gerät auf. (Hard- oder Softwarefehler, Datenkabel defekt o.ä.)

**LED dunkel:** Am entsprechenden Datenanschluss ist kein AKG-Gerät angeschlossen oder die Verbindung wurde getrennt.

GIG

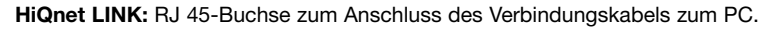

티티티

• Das Verbindungskabel ist nicht im Lieferumfang enthalten. Wenn Sie das Gerät direkt an einen PC anschließen, benötigen Sie ein ausgekreuztes Netzwerkkabel. Wenn Sie das Gerät an ein Standard-Ethernet-Hub oder Switch etc. anschließen, benötigen Sie ein nicht ausgekreuztes Netzwerkkabel.

**AKG NETWORK DEVICES 1-8:** RJ 11-Buchsen zum Anschluss von bis zu 8 AKG-Geräten (z.B. Empfänger SR 4000).

**12 V/500 mA:** Verschraubbare DC-Eingangsbuchse zum Anschluss des mitgelieferten Netzgeräts (12 V DC, 500 mA).

**Betreiben Sie das Gerät ausschließlich mit dem mitgelieferten Netzgerät mit einer Ausgangsspannung von 12 V DC, 500 mA. Andere Stromarten und Spannungen könnten das Gerät ernsthaft beschädigen!**

**2.4.2 Rückseite**

Fig. 2: Rückseite des HUB 4000 Q

Siehe Fig. 2.

**Hinweis:**

**Warnung!**

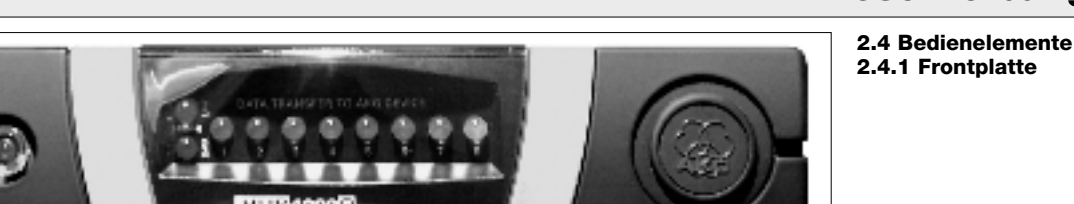

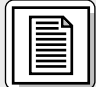

Fig. 1: Frontplatte des HUB 4000 Q

Siehe Fig. 1.

**2 Beschreibung**

## ЧH.

## **3 Inbetriebnahme**

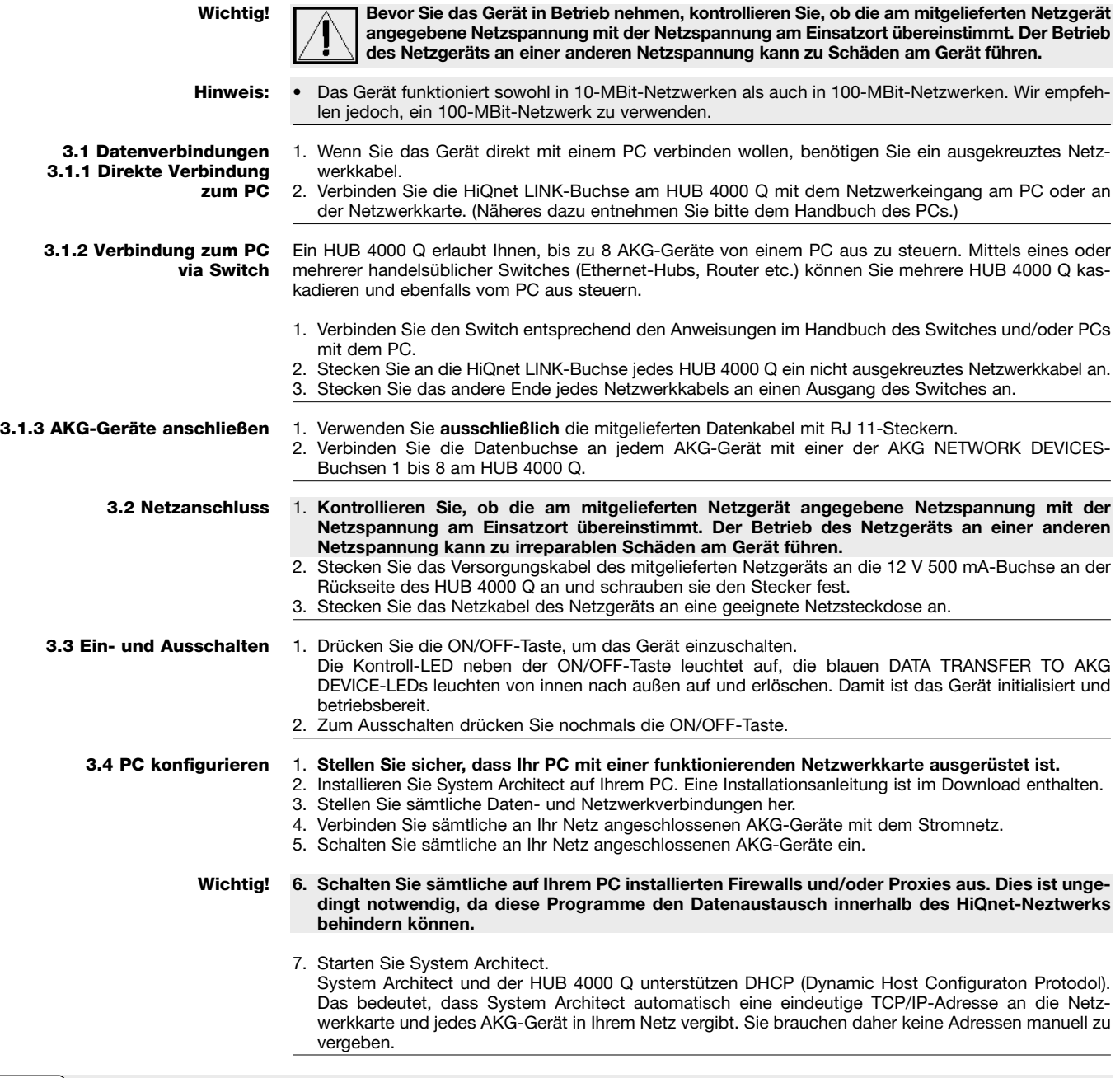

## **4 Reinigung**

#### **Wichtig!**

#### **1. Ziehen Sie den Netzstecker aus der Steckdose.**

2. Reinigen Sie die Oberflächen des Gerätes mit einem mit Wasser befeuchteten, aber nicht nassen Tuch.

**Wichtig!**

66

**Verwenden Sie keinesfalls scharfe oder scheuernde Reinigungsmittel sowie keine, die Alkohol oder Lösungsmittel enthalten, da diese den Lack sowie die Kunststoffteile beschädigen könnten.**

### **5 Fehlerbehebung**

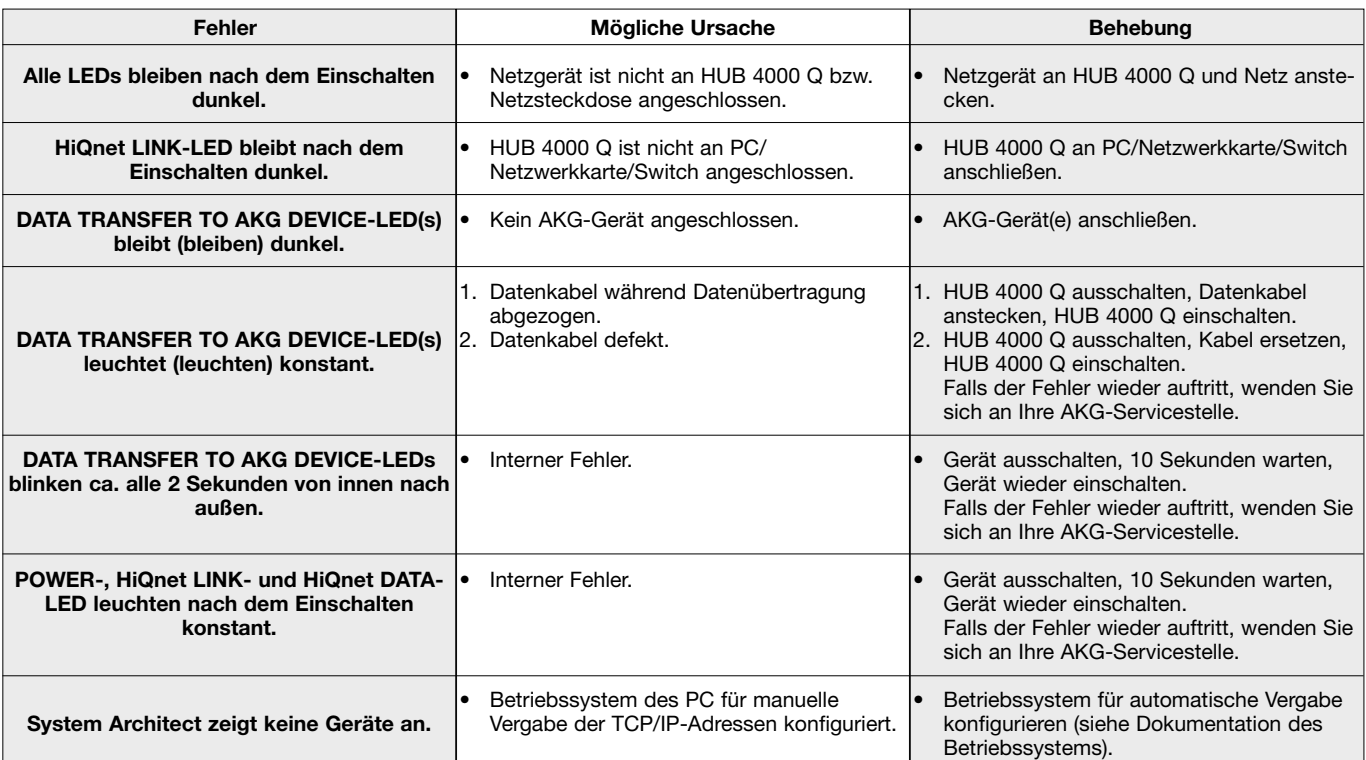

#### **6 Technische Daten** Stromversorgung 12 V DC ±2 V Stromverbrauch max. 200 mA Umgebungstemperatur -10°C bis 60°C Anschlussbuchsen für AKG-Geräte RJ11 Anschlussbuchse für Netzwerkkarte RJ45 RJ45<br>200 x 190 x 44 mm<br>ca. 970g Abmessungen

Dieses Produkt entspricht den in der Konformitätserklärung angegebenen Normen. Sie können die Konformitätserklärung auf http://www.akg.com oder per E-Mail an sales@akg.com anfordern.

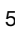

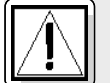

### **1 Safety and Environment**

**1.1 Safety**

- 1. Do not spill any liquids on the equipment and do not drop any objects through the ventilation slots in the equipment.
	- 2. The equipment may be used in dry rooms only.
	- 3. The equipment may be opened, serviced, and repaired by authorized personnel only. The equipment contains no user-serviceable parts.
	- 4. Before connecting the equipment to power, check that the AC mains voltage stated on the supplied power supply is identical to the AC mains voltage available where you will use the equipment.
	- 5. Operate the equipment with the included power supply with an output voltage of 12 VDC only. Using adapters with an AC output and/or a different output voltage may cause serious damage to the unit.
	- 6. If any solid object or liquid penetrates into the equipment, shut down the sound system immediately. Disconnect the power supply from the power outlet immediately and have the equipment checked by AKG service personnel.
	- 7. If you will not use the equipment for a long period of time, disconnect the power supply from the power outlet. Please note that the equipment will not be fully isolated from power when you set the power switch to OFF.
	- 8. Do not place the equipment near heat sources such as radiators, heating ducts, or amplifiers, etc. and do not expose it to direct sunlight, excessive dust, moisture, rain, mechanical vibrations, or shock.
	- 9. To avoid hum or interference, route all audio lines, particularly those connected to the microphone inputs, away from power lines of any type. If you use cable ducts, be sure to use separate ducts for the audio lines.
	- 10.Clean the equipment with a moistened (not wet) cloth only. Be sure to disconnect the power supply from the power outlet before cleaning the equipment! Never use caustic or scouring cleaners or cleaning agents containing alcohol or solvents since these may damage the enamel and plastic parts.
	- 11.Use the equipment for the applications described in this manual only. AKG cannot accept any liability for damages resulting from improper handling or misuse.

**1.2 Environment**

- 1. The power supply will draw a small amount of current even when the equipment is switched off. To save energy, disconnect the power supply from the power outlet if you will leave the equipment unused for a long period of time.
- 2. When scrapping the equipment, separate the case, circuit boards, and cables, and dispose of all components in accordance with local waste disposal rules.

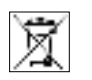

3. The packaging of the equipment is recyclabe. To dispose of the packaging, make sure to use a collection/recycling system provided for that purpose and observe local legislation relating to waste disposal and recycling.

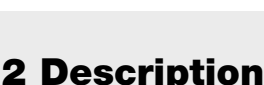

**2.1 Introduction**

Thank you for purchasing an AKG product. This Manual contains important instructions for setting up and operating your equipment. **Please take a few minutes to read the instructions below carefully before operating the equipment.** Please keep the Manual for future reference. Have fun and impress your audience!

The HUB 4000 Q is a HiQnet™ network interface designed by AKG for controlling up to eight AKG devices from a single computer. The required System Architect™ software developed by Harman Pro is available as a free download from www.harmanpro.com/hiqnet or www.akg.com/hiqnet. These websites also list system requirements and provide information on the latest updates of System Architect™. For larger systems with more than eight AKG devices, you can use commercial switches (Ethernet hubs,

You can use the HUB 4000 Q as a standalone unit or install it in a 19" rack using the supplied rack mount-

routers, network interface cards, etc.) to daisy-chain the required number of HUB 4000 Qs.

\*Refer to figs. 3.1 and 3.2 on page 26. See SR 4000 manual for details.

#### **2.2 Unpacking**

ing kit.\*

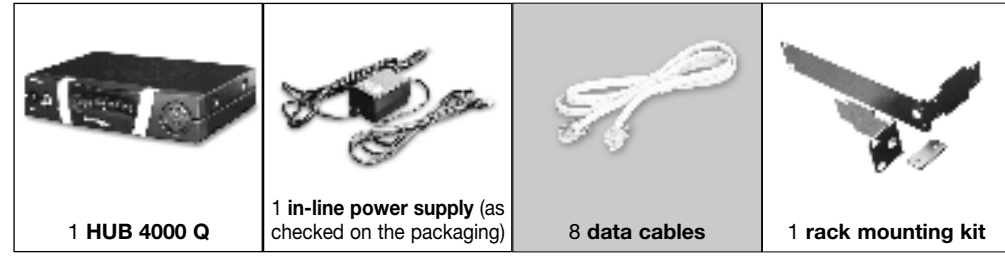

Check that the packaging contains all of the components listed above. Should anything be missing, please contact your AKG dealer.

**2.3 Required Accessory**

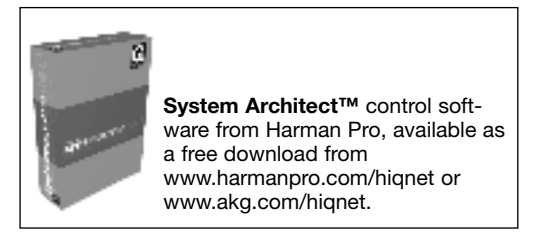

**ON/OFF:** Switches power to the unit on and off. The status LED next to the ON/OFF key will be lit green to indicate power is on.

HiQnet LINK: This green LED will be lit constantly to indicate the unit is connected to a HiQnet™ network.

**HiQnet DATA:** This green LED will flash to indicate the unit is receiving or sending data.

**DATA TRANSFER TO AKG DEVICE 1-8:** These blue LEDs indicate the status of data exchange between the HUB 4000 Q and the AKG devices connected to it. Each LED is assigned to one of the rear panel AKG NETWORK DEVICES 1 through 8 data ports.

Each LED indicates the following conditions:

Œ

**LED flashing:** Data is being exchanged between the assigned data port on the HUB 4000 Q and the connected AKG device.

**LED flashing slowly** (approx. once every 3 seconds): There is a communication problem between the assigned data port on the HUB 4000 Q and the connected AKG device (hard or software error, defective data cable, etc.).

**LED is dark:** No AKG device is connected to the assigned data port or the connection has been interrupted.

Б

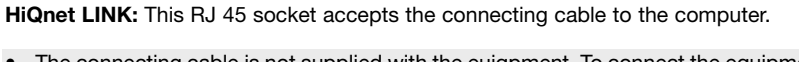

GIGI

• The connecting cable is not supplied with the euiqpment. To connect the equipment directly to a computer, use a crossover Ethernet cable. To connect the equipment to a standard Ethernet hub, use a straight-through Ethernet cable.

**AKG NETWORK DEVICES 1-8:** RJ 11 sockets for connecting up to eight AKG devices (e.g., SR 4000 receivers.

**12 V/500 mA:** Locking DC input for connecting the included power supply (12 VDC, 500 mA).

**Operate the equipment with the included power supply with an output voltage of 12 VDC, 500 mA only. Using adapters with an AC output and/or a different output voltage may cause serious damage to the unit.**

**2.4.2 Rear Panel**

Fig. 2: HUB 4000 Q rear panel.

Refer to fig. 2.

**Note:**

**Warning!**

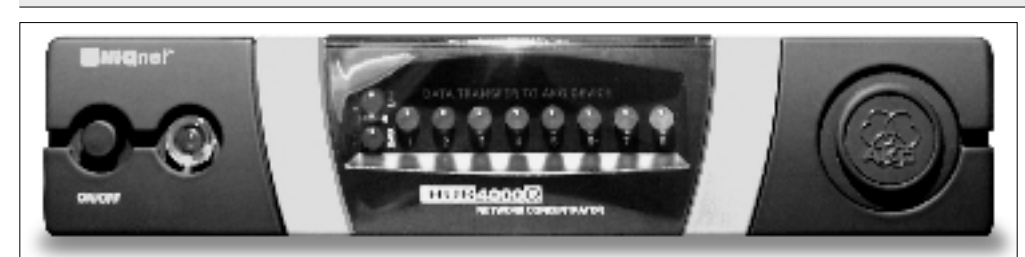

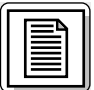

Fig. 1: Front panel controls.

Refer to fig. 1.

**2.4 Controls 2.4.1 Front Panel**

**2 Description**

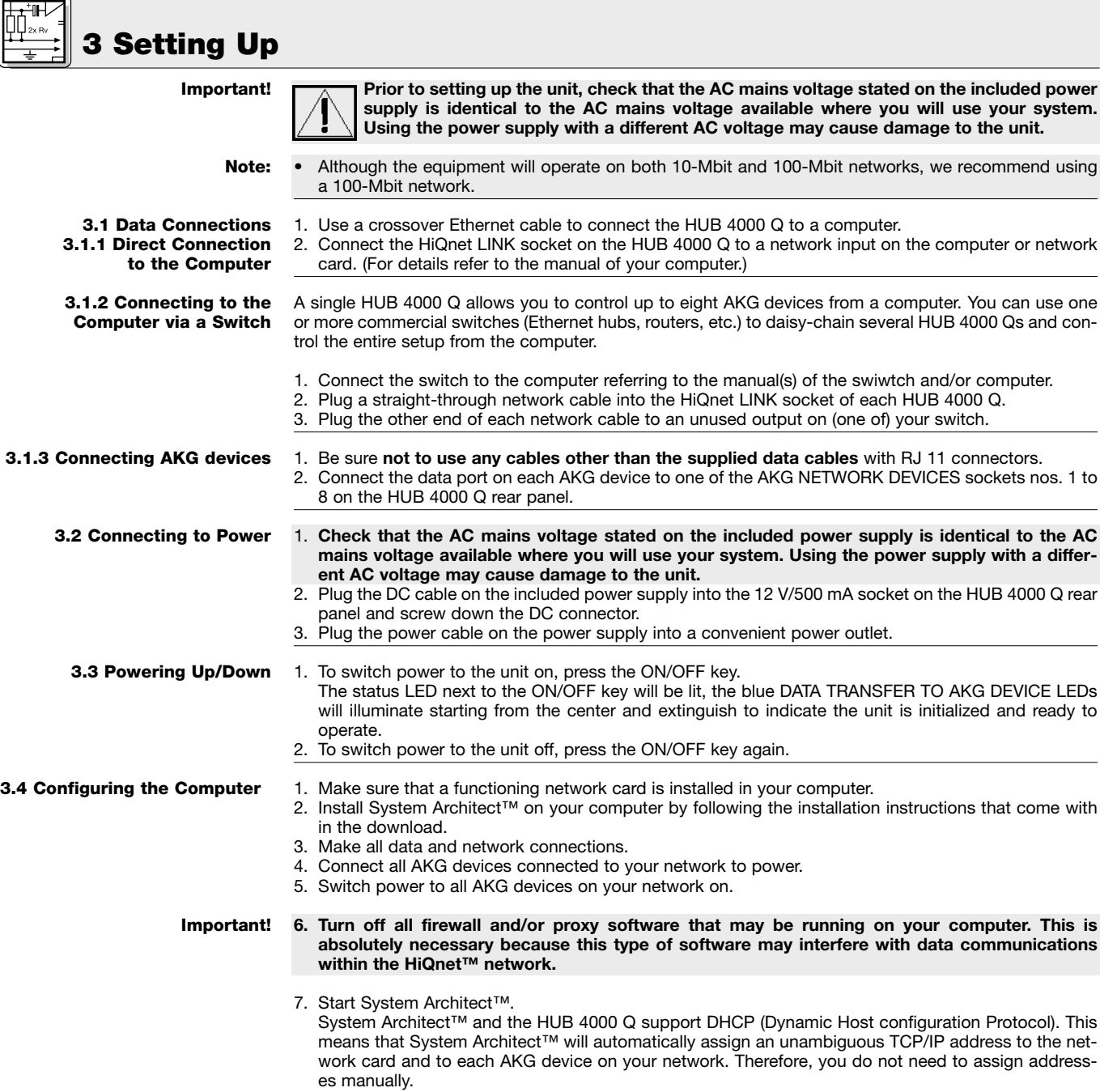

## **4 Cleaning**

#### **Important!**

**1. Disconnect the power supply from the power outlet.**

2. Use a cloth moistened (not wet!) with water to clean the surfaces of the equipment.

**Important!**

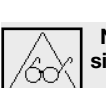

**Never use caustic or scouring cleaners or cleaning agents containing alcohol or solvents since these may damage the enamel or plastic parts.**

## **5 Troubleshooting**

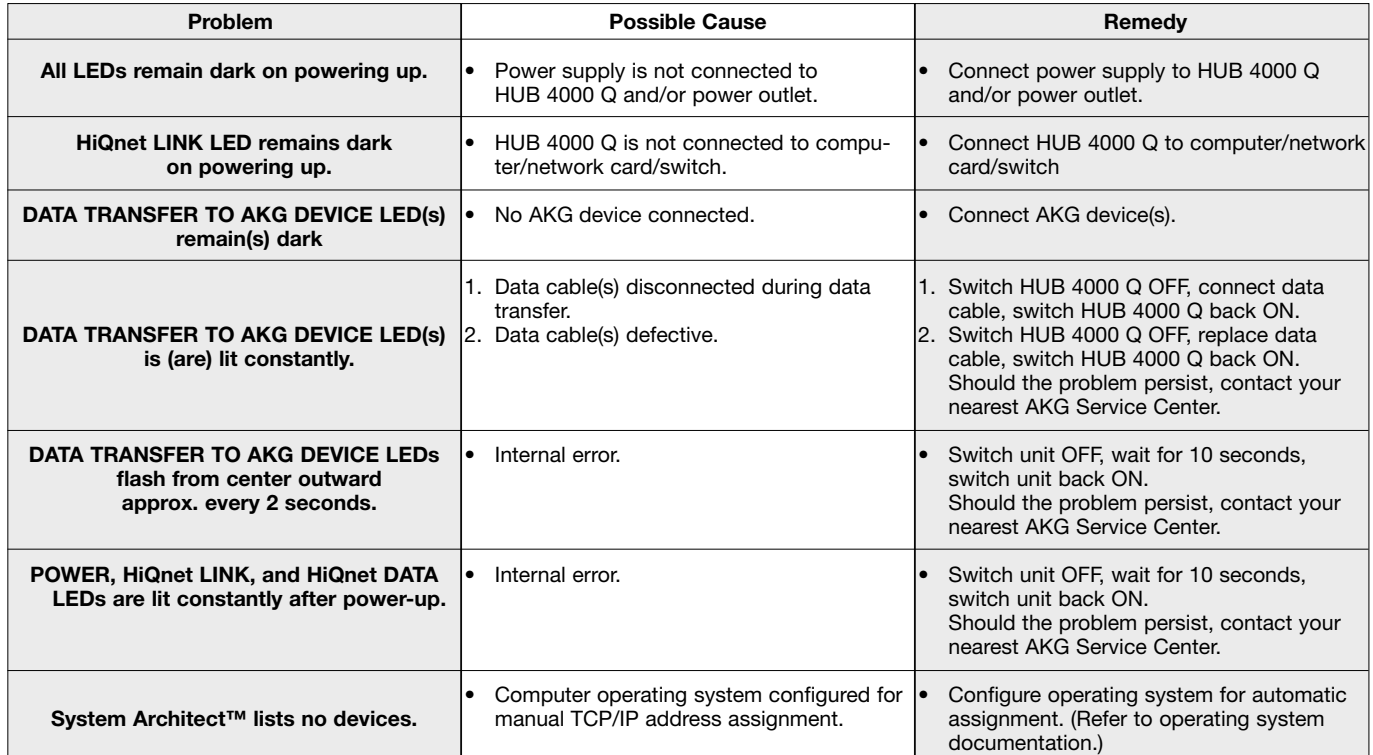

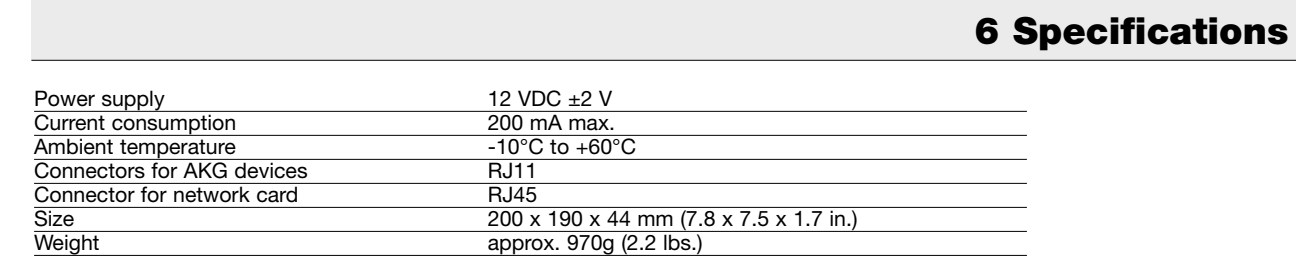

This product conforms to the standards listed in the Declaration of Conformity. To order a free copy of the Declaration of Conformity, visit http://www.akg.com or contact sales@akg.com.

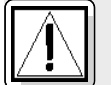

### **1 Sécurité et environnement**

#### **1.1 Sécurité**

- 1. Faites attention de ne pas renverser de liquide sur l'appareil et à ce que rien ne tombe à l'intérieur par les fentes d'aération.
	- 2. Cet appareil ne doit en aucun cas être utilisé dans un local humide.
	- 3. Cet appareil ne peut être ouvert, entretenu et réparé que par le personnel technique autorisé. On ne trouve à l'intérieur du boîtier aucun élément pouvant être entretenu, réparé ou remplacé par un profane.
	- 4. Avant de mettre l'appareil en service, vérifiez si la tension de service indiquée sur le bloc secteur fourni correspond bien à la tension secteur sur le lieu d'utilisation.
	- 5. N'utilisez jamais l'appareil avec une alimentation autre que le bloc secteur pour courant alternatif et tension sortie de 12 V c.c. fourni avec l'appareil. Tout autre type de courant ou de tension risqueraient de provoquer de sérieux dégâts sur l'appareil !
	- 6. S'il arrivait qu'un objet quelconque ou du liquide pénètre à l'intérieur de l'appareil, mettez immédiatement la chaîne hors service. Débranchez aussitôt le bloc secteur et faites réviser l'appareil par notre service après-vente.
	- 7. Lorsque vous avez l'intention de rester quelque temps sans utiliser l'appareil, débranchez le bloc secteur. Tant que l'adaptateur est branché sur la prise secteur, l'appareil n'est pas entièrement coupé du secteur lorsque vous le mettez hors tension.
	- 8. Ne placez jamais l'appareil à proximité d'une source de chaleur (radiateur, tuyaux de chauffage, amplificateurs, etc.) ni à un endroit où il risque d'être exposé directement au soleil, à une atmosphère poussiéreuse, à l'humidité, à la pluie, aux vibrations ou aux secousses.
	- 9. Pour éviter les parasites et les interférences, posez tous les fils, en particulier ceux des entrées micro, séparément des câbles de puissance et des lignes de secteur. En cas de pose dans un puits ou une conduite pour câbles, les câbles de transmission devront toujours être posés dans une conduite séparée.
	- 10.Pour nettoyer l'appareil, utilisez un chiffon légèrement humide, jamais un chiffon mouillé. N'oubliez surtout pas de débrancher auparavant le bloc secteur ! N'utilisez jamais de produits de nettoyage mordants ou abrasifs, non plus que des produits contenant de l'alcool ou un solvant qui risqueraient d'abîmer la laque et les éléments en plastique.
	- 11.N'utilisez jamais l'appareil pour une application autre que celles indiquées dans le mode d'emploi. AKG décline toute responsabilité concernant les dégâts qui résulteraient d'une manipulation inappropriée ou d'une utilisation non conforme.

#### **1.2 Environnement**

1. Le bloc secteur consomme toujours un peu de courant même lorsque l'appareil est hors tension. Pour économiser le courant, pensez donc à débrancher le bloc secteur lorsque l'appareil restera un certain temps sans être utilisé.

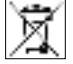

2. Si vous mettez l'appareil à la ferraille, enlevez les piles ou les accus, séparez le boîtier, l'électronique et les câbles et éliminez les différents éléments conformément aux règlements en vigueur.

- 
- 3. L'emballage est recyclable. Déposez l'emballage dans un récipient de collecte prévu à cet effet.

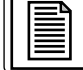

### **2 Description**

#### **2.1 Introduction**

du SR 4000.

Nous vous remercions d'avoir choisi un produit AKG. **Lisez très attentivement ce mode d'emploi avant la mise en service de l'appareil**. Conservez soigneusement le mode d'emploi pour pouvoir le consulter lorsque vous vous posez des questions. Nous vous souhaitons beaucoup de succès.

Le HUB 4000 Q est une interface réseau développée par AKG pour HiQnet™, permettant de gérer 8 appareils AKG à partir d'un ordinateur personnel. Le logiciel System Architect™ de Harman Pro nécessaire à cet effet peut être téléchargé gratuitement en tapant www.harmanpro.com/hiqnet ou www.akg.com/hiqnet. Vous trouverez également sur ces pages Internet les conditions devant être remplies par le système ainsi que des informations sur les dernières mises à jour de System Architect™.

Si vous avez une chaîne comportant plus de 8 appareils AKG vous pouvez cascader le nombre voulu de HUB 4000 Q à l'aide de commutateurs courants tels que concentrateurs Ethernet, routeurs, cartes d'interface, et autres.

L'appareil convient aussi bien pour l'installation volante que pour le montage en rack 19", qui s'effectue à l'aide du kit de montage 19" fourni.\*

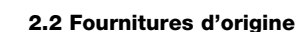

\*Voir Fig. 3.1 et 3.2 de la page 26. Pour plus de détails, voir la notice

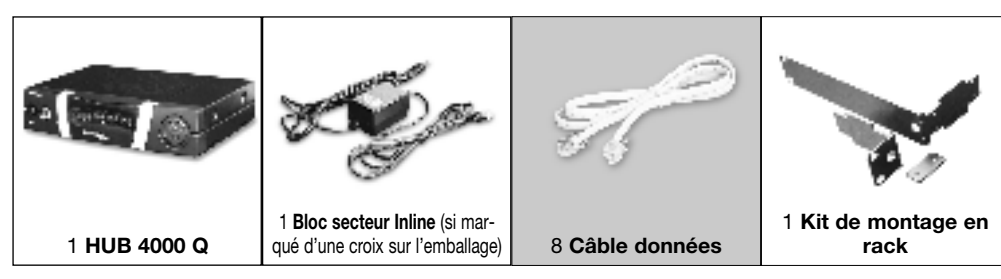

Vérifiez si l'emballage contient bien tous les éléments énumérés ci-dessus. Si les fournitures ne sont pas complètes veuillez le signaler à votre revendeur AKG.

#### **2.3 Accessoires nécessaires**

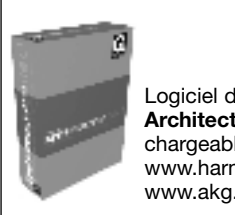

Logiciel de commande **System Architect™** de Harman Pro, téléchargeable gratuitement sur www.harmanpro.com/hiqnet ou www.akg.com/hiqnet.

**2.4.1 Façade**

**2 Description**

Fig. 1 : Façade du HUB 4000 Q

**2.4 Eléments de commande**

Voir Fig. 1.

**ON/OFF :** Touche marche/arrêt avec LED témoin. Lorsque le hub est sous tension la LED s'allume sur vert.

**HiQnet LINK :** Cette LED verte reste allumée en permanence lorsque le hub est relié à un réseau Ethernet.

**HiQnet DATA :** Cette LED verte clignote lorsque le hub reçoit ou envoie des données.

**DATA TRANSFER TO AKG DEVICE 1-8 :** Ces LED bleues indiquent que l'échange de données entre le HUB 4000 Q et les appareils AKG connectés est en cours. A chacun des ports données AKG NET-WORK DEVICES de 1 à 8 au dos de l'appareil correspond une LED.

La LED clignote : un échange de données entre le HUB 4000 Q et l'appareil AKG qui lui est raccordé est en cours.

**La LED clignote lentement** (env. une fois toutes les 3 secondes) : il y a un problème de communication entre le port données du HUB 4000 Q et l'appareil AKG correspondant (défaut du matériel ou du logiciel, câble données défectueux,…).

La LED ne s'allume pas : il n'a pas été raccordé d'appareil AKG au port données ou bien la connexion est coupée.

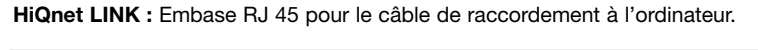

티티티

Le câble de raccordement n'est pas fourni d'origine. Si vous voulez raccorder le hub directement à l'ordinateur vous avez besoin d'un câble réseau transposé. Si vous raccordez le hub à un concentrateur Ethernet, commutateurs, etc. courant vous devez utiliser un câble non transposé.

**AKG NETWORK DEVICES 1-8 :** Embases RJ 11 permettant de connecter jusqu'à 8 appareils AKG (p.ex. récepteurs SR 4000).

**12 V/500 mA :** Embase d'entrée c.c. pour le bloc secteur fourni (12 V c.c., 500 mA).

**Le HUB 4000 Q doit être utilisé exclusivement avec le bloc secteur fourni, tension de sortie de 12 V c.c., 500 mA. Tout autre type de courant ou tension pourraient causer de graves dégâts sur l'appareil !**

Fig. 2 : Face arrière du HUB 4000 Q

Voir Fig. 2.

**2.4.2 Face arrière**

**Remarque :**

**Attention !**

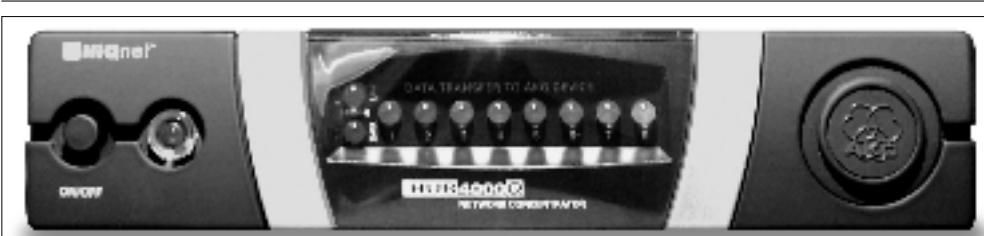

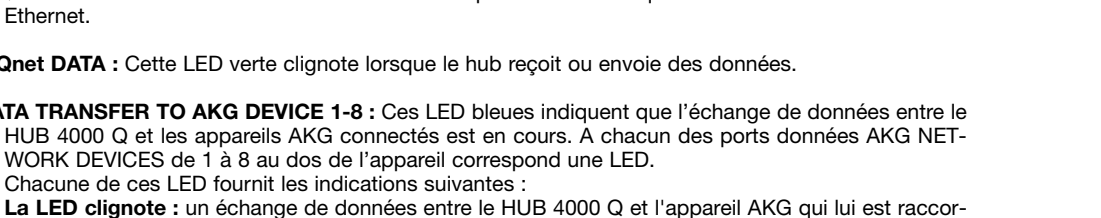

匶

E

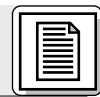

## **3 Mise en service**

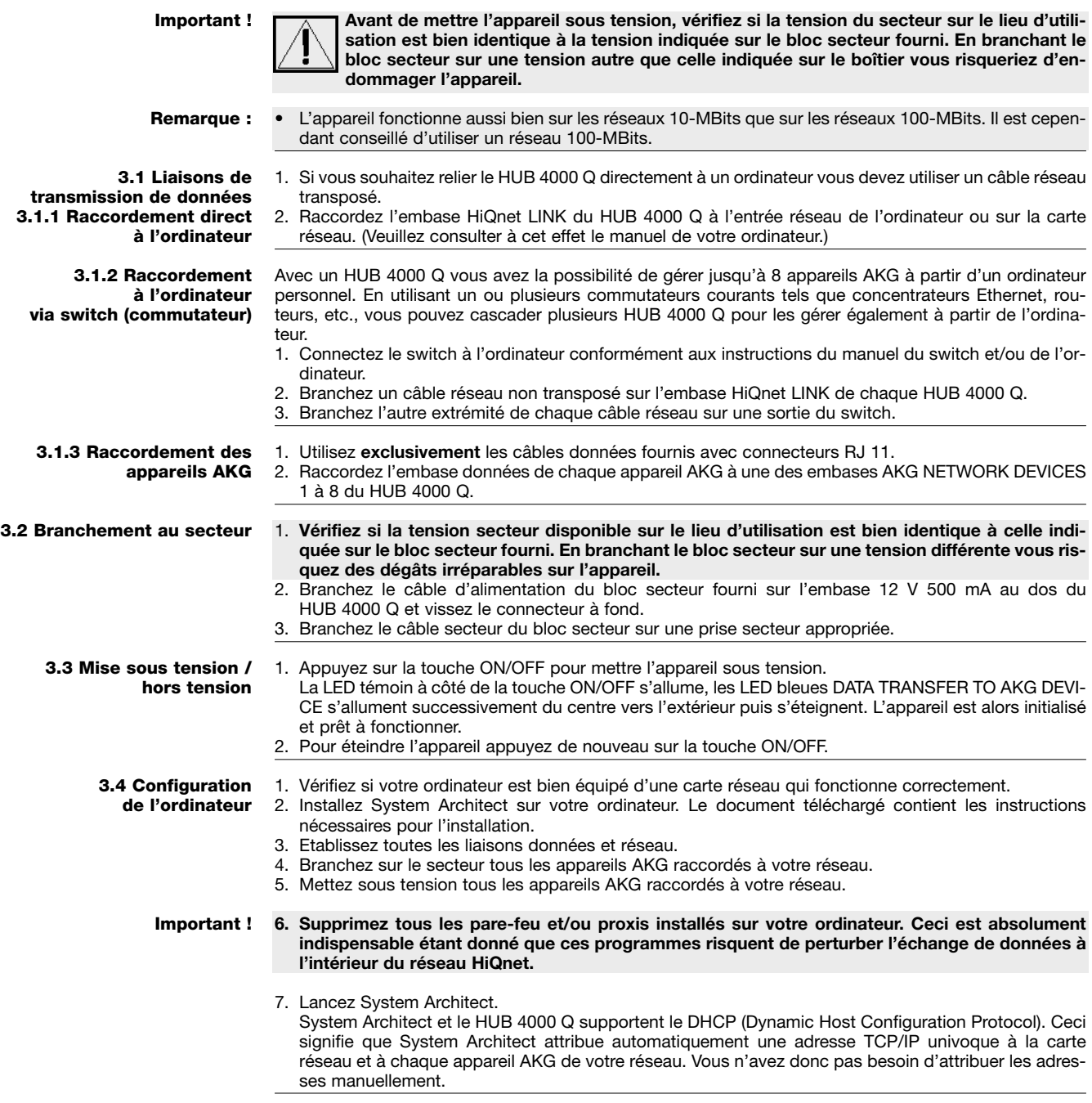

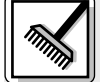

## **4 Nettoyage**

**Important !**

**1. Débranchez le câble du bloc secteur du secteur.**

2. Nettoyez les surfaces du Hub avec un chiffon humecté d'eau. Ne jamais utiliser un chiffon mouillé.

**Important !**

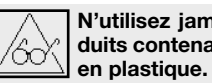

**N'utilisez jamais de produits de nettoyage mordants ou abrasifs, non plus que des produits contenant de l'alcool ou un solvant qui risqueraient d'abîmer la laque et les éléments**

## **5 Dépannage**

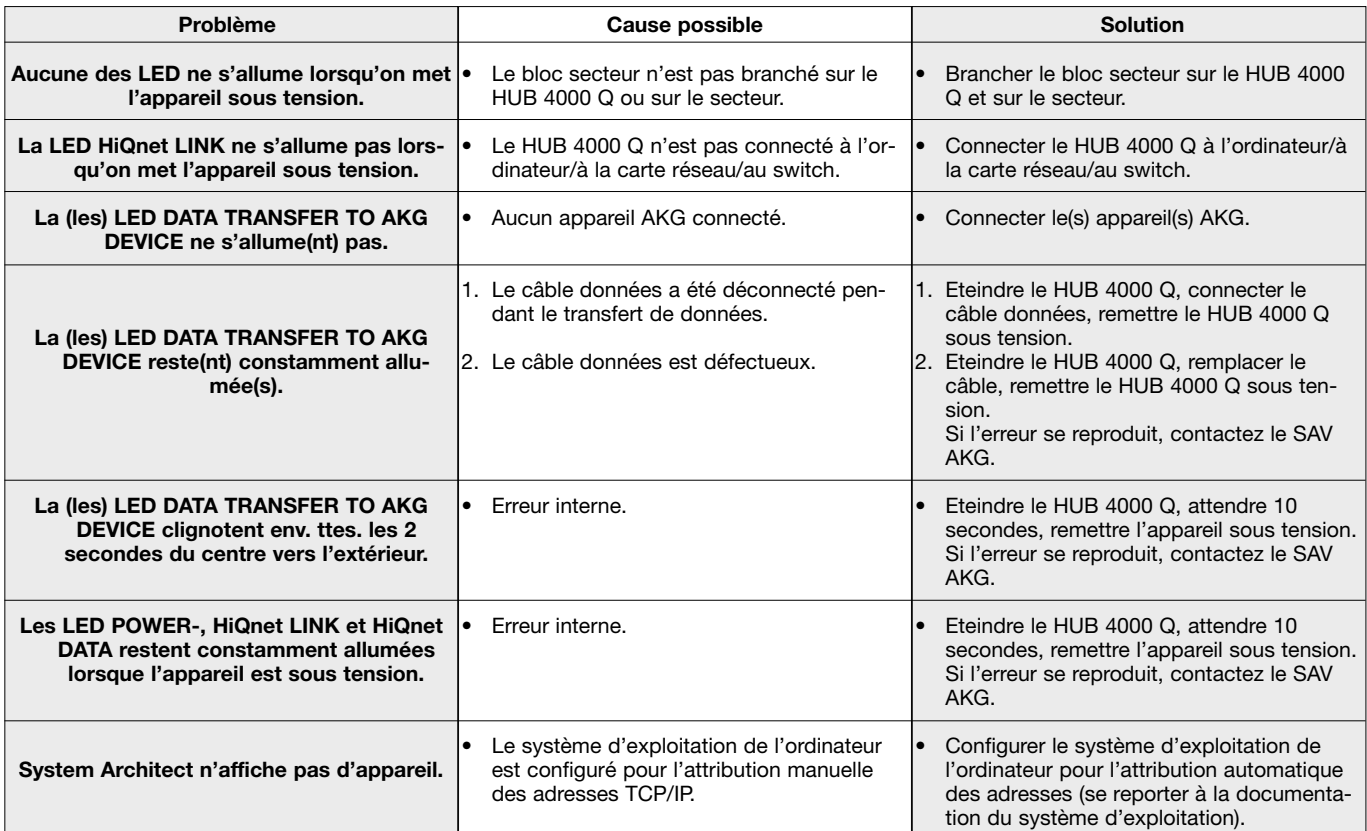

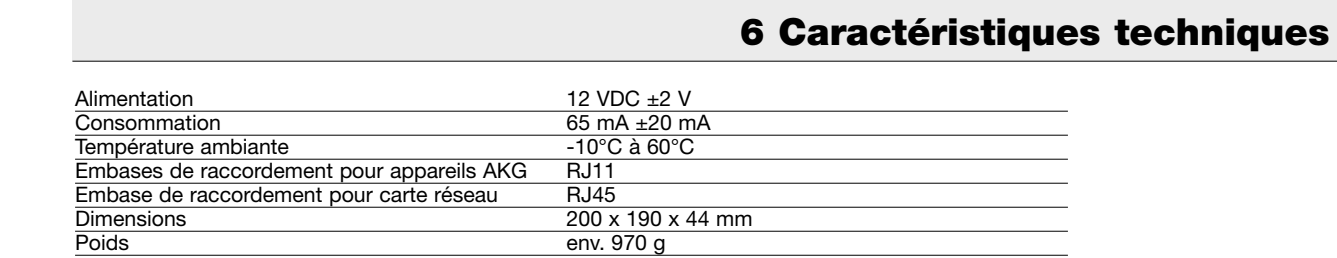

Ce produit est conforme aux normes citées dans la Déclaration de Conformité, dont vous pouvez prendre connaissance en consultant le site http://www.akg.com ou en adressant un e-mail à sales@akg.com.

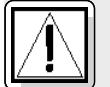

### **1 Sicurezza ed ambiente**

**1.1 Sicurezza**

- 1. Non versate liquidi sull'apparecchio e non fate cadere oggetti nell'apparecchio attraverso le fessure di ventilazione.
	- 2. L'apparecchio deve venir impiegato solo in vani asciutti.
	- 3. L'apparecchio deve venir aperto, mantenuto e riparato solo da personale specializzato autorizzato. All'interno della scatola non vi sono componenti che possano venir mantenuti, riparati o sostituiti da non professionals.
	- 4. Prima di mettere in esercizio l'apparecchio controllate se la tensione d'esercizio indicata sull'alimentatore di rete in dotazione corrisponde alla tensione di rete del luogo d'impiego.
	- 5. Fate funzionare l'apparecchio esclusivamente con l'alimentatore a corrente alternata in dotazione, con una tensione d'uscita di 12 V c.c. Altri tipi di corrente e di tensione possono danneggiare seriamente l'apparecchio!
	- 6. Interrompete subito il funzionamento dell'impianto quando un corpo solido o liquidi entrano nell'apparecchio. Sfilate in questo caso subito il cavo dell'alimentatore di rete dalla presa di rete e fate controllare l'apparecchio dal nostro reparto service clienti.
	- 7. Quando non usate l'apparecchio per più tempo, sfilate il cavo dell'alimentatore di rete dalla presa di rete. Tenete presente che quando l'alimentatore di rete è inserito nella presa l'apparecchio – anche quando è spento - non è completamente staccato dalla rete.
	- 8. Non posizionate l'apparecchio nella vicinanza di fonti di calore, come p.e. radiatori, tubi del riscaldamento o amplificatori ecc., e non esponetelo direttamente al sole, alla polvere e all'umidità, alla pioggia, a vibrazioni o a colpi.
	- 9. Per evitare disturbi, posate tutte le linee, specialmente quelle degli ingressi microfonici, separate dalle linee a corrente forte e linee di rete. In caso di posa in pozzi o canali per cavi fate attenzione a posare le linee di trasmissione in un canale separato.
	- 10.Pulite l'apparecchio solo con un panno umido, ma non bagnato. Dovete assolutamente sfilare prima l'alimentatore di rete dalla presa di rete! Non usate in nessun caso detergenti acidi o abrasivi o detergenti contententi alcool o solventi perché potrebbero danneggiare la vernice e i componenti in materia sintetica.
	- 11.Usate l'apparecchio solo per gli impieghi descritti nelle presenti istruzioni per l'uso. La AKG non assume nessuna responsabilità per danni causati da manipolazione non effettuata a regola d'arte o da uso non corretto.

#### **1.2 Ambiente**

1. L'alimentatore di rete assorbe una piccola quantità di corrente anche quando l'apparecchio è spento. Per risparmiare energia sfilate quindi l'alimentatore di rete dalla presa di rete se non lo usate per più tempo.

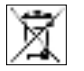

2. Se rottamate l'apparecchio, togliete le batterie risp. gli accumulatori, separate scatola, elettronica e cavi e smaltite tutti i componenti conformemente alle norme di smaltimento vigenti per essi. 3. L'imballaggio è riciclabile. Smaltite l'imballaggio in un apposito sistema di raccolta.

**2 Descrizione**

#### **2.1 Introduzione**

Vi ringraziamo di aver scelto un prodotto dell'AKG. **Leggete attentamente le istruzioni per l'uso prima di usare l'apparecchio** e conservatele bene per poterle consultare in qualsiasi momento. Vi auguriamo buon divertimento e molto successo!

L'HUB 4000 Q è un'interfaccia network sviluppata dalla AKG per HiQnet™, per comandare da un PC fino a 8 apparecchi AKG. La necessaria software System Architect™ sviluppata da Harman Pro può essere scaricata gratuitamente dal sito www.harmanpro.com/hiqnet o dal sito www.akg.com/hiqnet. Su questi siti troverete anche i presupposti sistemici e le informazioni sui rispettivi aggiornamenti più recenti del System Architect™.

Per impianti più grandi con più di 8 apparecchi AKG potete collegare in cascata il numero necessario di HUB 4000 Q mediante switch commerciali (Ethernet-Hubs, Router, schede d'interfaccia per network ecc.).

\*Vedi figg. 3.1 e 3.2 a pagina 26. Per i dettagli vedi le istruzioni per l'uso dell'SR 4000.

**2.2 In dotazione**

Potete posizionare l'apparecchio liberamente o montarlo, servendovi del set di montaggio da 19" in dotazione, in un rack da 19".\*

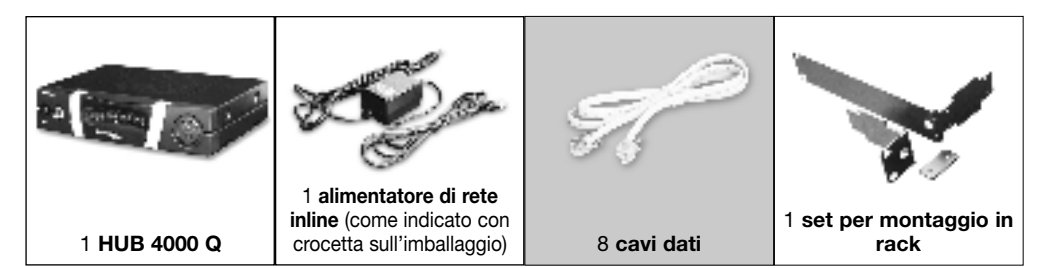

Controllate per favore se la confezione contiene tutte le parti sopra indicate. Se manca qualcosa, rivolgetevi al vostro rivenditore AKG.

#### **2.3 Accessori necessari**

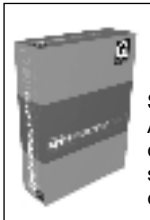

Sistema di comando System Architect™ della Harman Pro, disponibile come download gratuito sul sito www.harmanpro.com/hiqnet o sul sito www.akg.com/hiqnet.

**2.4.1 Pannello frontale**

Fig. 1: Pannello frontale dell'HUB 4000 Q

Vedi fig. 1.

**ON/OFF:** Tasto on/off con LED di controllo. Quando l'apparecchio è inserito, il LED di controllo è acceso di verde.

**HiQnet LINK:** Questo LED verde è acceso costantemente quando l'apparecchio è collegato ad una rete HiQnet.

**HiQnet DATA:** Questo LED verde lampeggia quando l'apparecchio riceve o trasmette dati.

**DATA TRANSFER TO AKG DEVICE 1-8:** Questi LED blu indicano lo scambio di dati tra l'HUB 4000 Q e gli apparecchi AKG collegati. Ad ogni linea di collegamento dati AKG NETWORK DEVICES da 1 a 8 sul retro dell'apparecchio è assegnato un LED. Ogni LED indica i seguenti stati d'esercizio:

**Il LED lampeggia:** tra il corrispondente collegamento dati sull'HUB 4000 Q e l'apparecchio AKG collegato vengono scambiati dati.

**Il LED lampeggia lentamente** (circa 1 volta in 3 secondi): Si verificano problemi di comunicazione tra il corrispondente collegamento dati sull'HUB 4000 Q e l'apparecchio AKG assegnato. (Difetti hardware o software, cavo dati difettoso e simili.)

**Il LED rimane scuro:** Sul corrispondente collegamento dati non è collegato nessun apparecchio AKG oppure il collegamento è stato interrotto.

**HiQnet LINK:** Presa RJ 45 per collegare il cavo di collegamento al PC.

• Il cavo di collegamento non è in dotazione. Se collegate l'apparecchio direttamente ad un PC avete bisogno di un cavo network crossover. Se collegate l'apparecchio ad un Ethernet Hub o switch ecc. standard avete bisogno di un cavo network straight through.

**AKG NETWORK DEVICES 1-8:** Prese RJ 11 per collegare fino a 8 apparecchi AKG (p.e. ricevitori SR 4000.

**12 V/500 mA:** Presa d'ingresso c.c. avvitabile per collegare l'alimentatore di rete in dotazione (12 V c.c., 500 mA).

**Gestite l'apparecchio esclusivamente con l'alimentatore di rete in dotazione con una tensione d'uscita di 12 V c.c., 500 mA. Altri tipi di corrente e altre tensioni possono danneggiare seriamente l'apparecchio!**

Fig. 2: Retro dell'HUB 4000 Q

Vedi fig. 2.

**Nota:**

**Avvertenza**

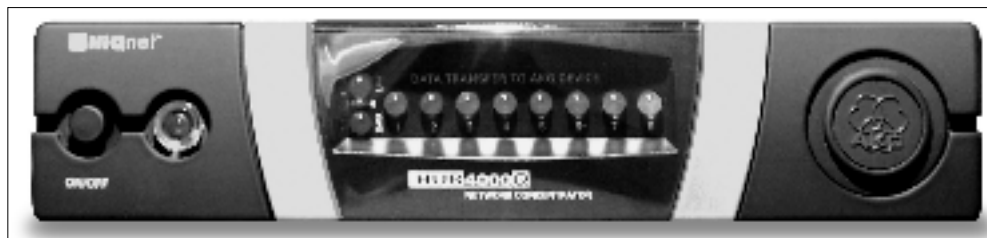

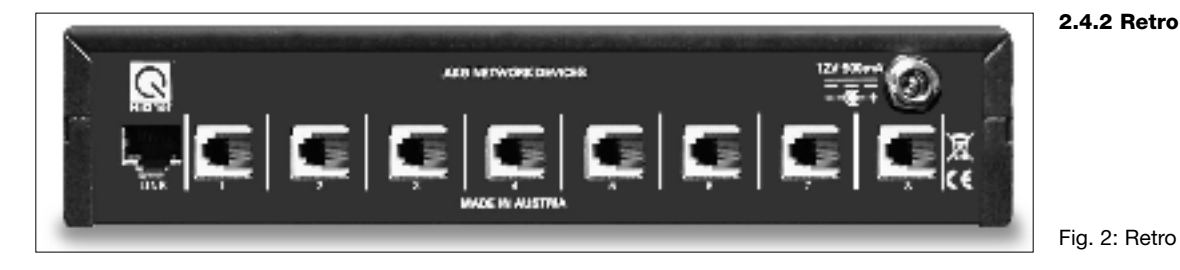

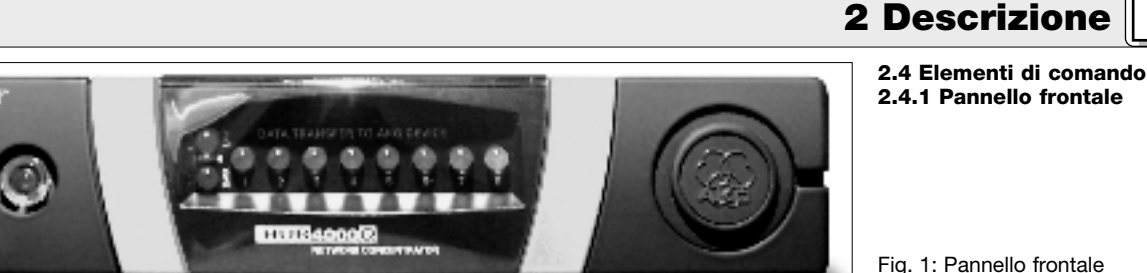

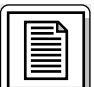

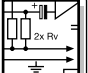

### **3 Messa in esercizio**

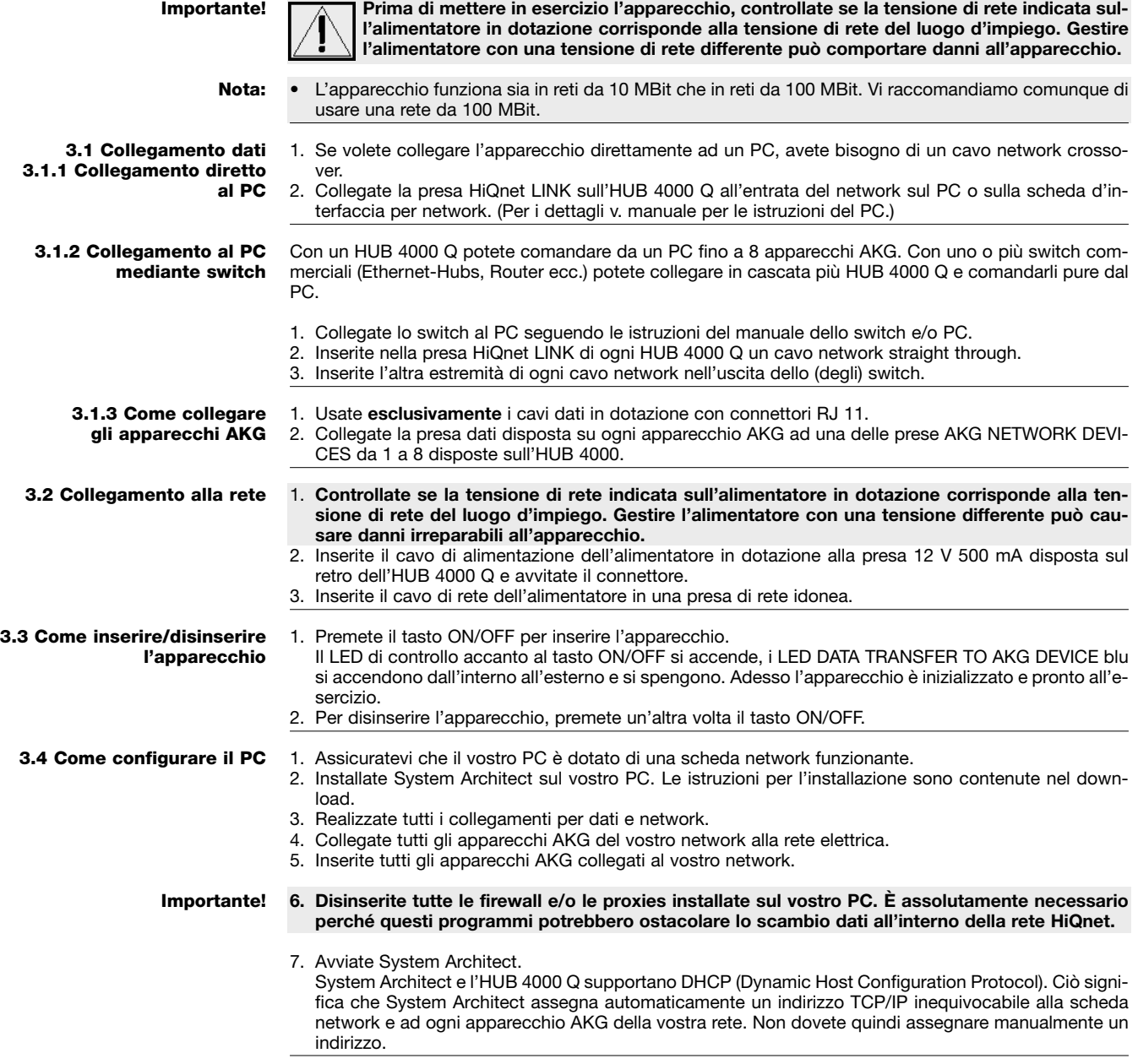

## **4 Pulizia**

**Importante!**

**1. Sfilate il connettore di rete dalla presa.**

2. Pulite le superfici dell'apparecchio con un panno inumidito con acqua, ma non bagnato.

**Importante!**

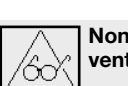

**Non usate in nessun caso detergenti aggressivi o abrasivi o quelli contenenti alcool o solventi perché la vernice e le parti in materia sintetica ne potrebbero venir danneggiate.**

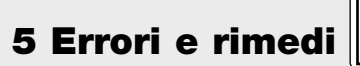

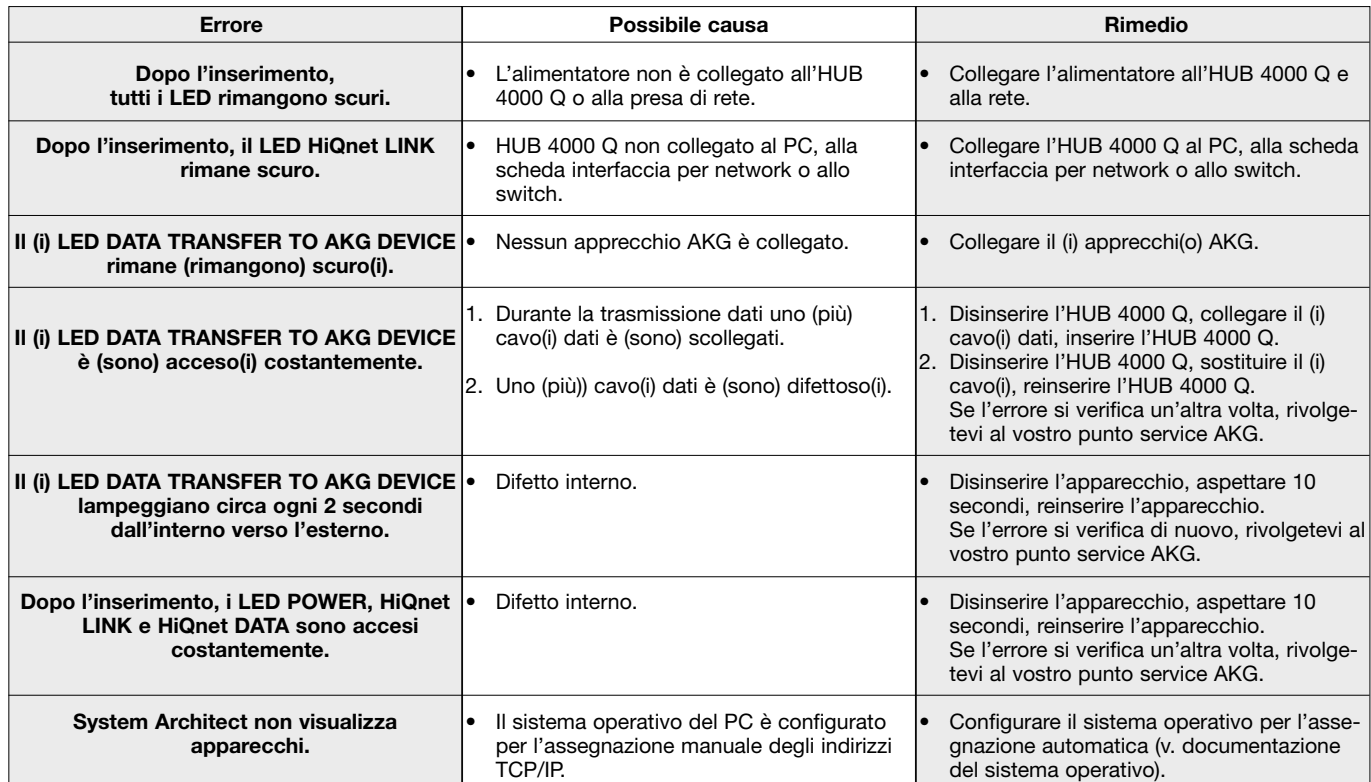

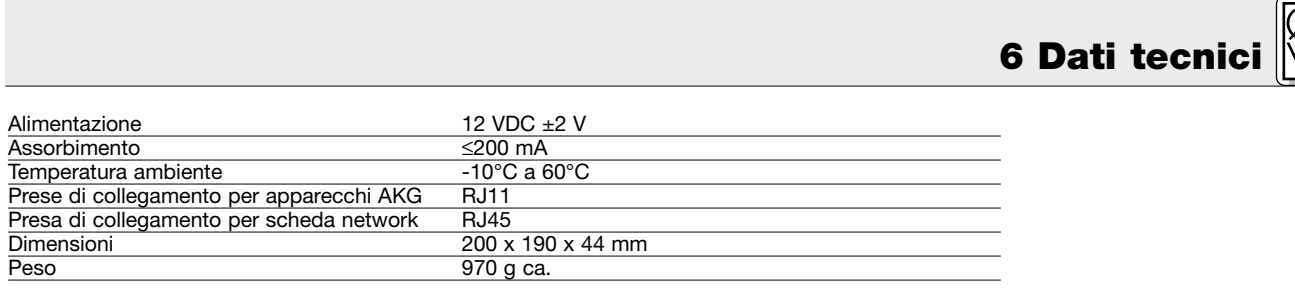

Questo prodotto corrisponde alle norme elencate nella dichiarazione di conformità, che è disponibile al sito http://www.akg.com oppure all'indirizzo email sales@akg.com.

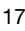

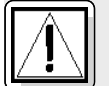

### **1 Seguridad y medio ambiente**

**1.1 Seguridad**

- 1. No verter líquidos sobre el equipo y no dejar caer objetos a través de las ranuras de ventilación.
	- Utilice el aparato sólo en lugares secos.
	- 3. El personal técnico calificado es el único autorizado para abrir, atender y reparar el aparato. En el interior de la caja no se encuentra ninguna pieza que pueda ser atendida, reparada o cambiada por un profano.
	- 4. Antes de utilizar el aparato, verifique que la tensión de servicio corresponda a la tensión de red en el lugar de utilización.
	- 5. Utilice el aparato solamente con el alimentador de red de tensión alterna con tensión de salida de 12 V CC. ¡Otros tipos de corriente pueden dañar seriamente el aparato!
	- 6. Ponga inmediatamente fuera de servicio el equipo si llegara a penetrar algún objeto sólido o un líquido al interior del aparato. En ese caso tiene que desenchufar inmediatamente el alimentador de red y el aparato debe ser examinado por nuestro servicio de atención al cliente.
	- 7. Si el aparato no se va a utilizar durante largo tiempo, debe desenchufar el alimentador de red. Por favor, recuerde que si el alimentador de red permanece enchufado, el aparato no se desconecta completamente de la red cuando se apaga.
	- 8. No colocar el aparato cerca de fuentes de calor, como p.ej radiadores, tubos de calefacción, amplificadores, etc. y no exponerlo directamente al sol, a polvo o humedad intensos, a la lluvia, a vibraciones o a golpes.
	- 9. Para evitar perturbaciones o interferencias, todas las líneas de audio, y sobre todo las de las entradas de micrófono, deben tenderse separadas de las líneas de alta intensidad y de alimentación. Si el tendido se hace en una caja de entrada de cables o en canales para cables, las líneas de audio deben colocarse en un canal separado.
	- 10.Para limpiar el aparato, utilice únicamente un paño húmedo, pero no mojado. ¡Antes de proceder a la limpieza desenchufe el alimentador de red! No debe utilizar nunca materiales de limpieza corrosivos o abrasivos ni aquellos que contengan alcohol o disolventes, puesto que pueden dañar la laca o las piezas de material sintético.
	- 11.El aparato debe ser utilizado sólo para los fines descriptos en estas instrucciones de uso. AKG no se responsabiliza por daños debidos a un uso inadecuado o indebido.

#### **1.2 Medio ambiente**

1. El alimentador de red sigue recibiendo un poco de corriente aun estando apagado el aparato. Para ahorrar energía, desenchufe el alimentador de red si no va a utilizar el aparato durante largo tiempo. 2. Para desguazar el aparato hay que sacar las pilas o los acumuladores, separar la caja, la electrónica

y el cable y proceder a la eliminación de todos los componentes atendiendo a las correspondientes

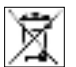

disposiciones de eliminación de residuos vigentes. 3. El embalaje es reciclable. Elimine el embalaje en un sistema de recogida previsto para ello.

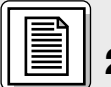

## **2 Descripción**

#### **2.1 Introducción**

Muchas gracias por haberse decidido por un producto de la empresa AKG. Tómese, por favor, unos momentos para **leer el Modo de Empleo antes de usar el aparato**. Guarde las instrucciones de empleo en un lugar seguro de modo que pueda consultarlas si se le presenta alguna duda. ¡Que se divierta y que tenga mucho éxito con su nuevo equipo!

El HUB 4000 Q es una interfaz de red desarrollada por AKG para HiQnet™, que permite controlar hasta 8 aparatos AKG desde un PC. El software necesario, System Architect™, desarrollado por Harman Pro puede descargarse gratuitamente de www.harmanpro.com/hiqnet o www.akg.com/hiqnet. En estas páginas web encontrará también los requisitos de sistema e informaciones acerca de las más recientes actualizaciones de System Architect™.

Para instalaciones más grandes, de más de 8 aparatos AKG, puede poner en cascada el número correspondiente de HUB 4000 Q mediante switches comerciales (hubs Ethernet, routers, tarjetas de interfaz de red etc.).

El aparato lo puede instalar por separado o montarlo en un bastidor de 19" con el Juego de montaje de bastidor suministrado\*.

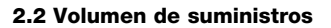

Véanse Fig. 3.1 y 3.2 en la página 26. Para detalles véase el Manual de instrucciones del SR 4000.

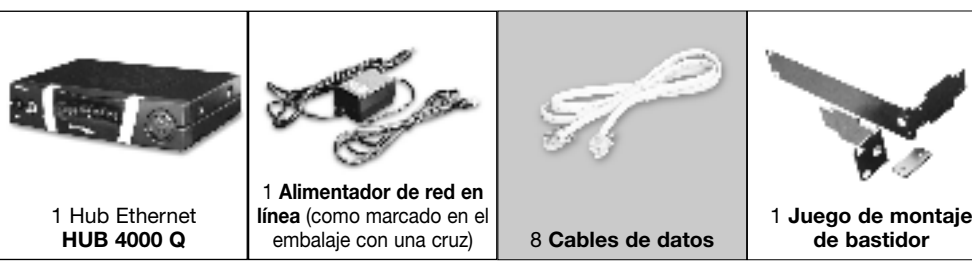

Sírvase controlar que el embalaje contenga todas las piezas indicadas más arriba. Si llegara a faltar algo, rogamos dirigirse a su distribuidor AKG.

#### **2.3 Accesorios necesarios**

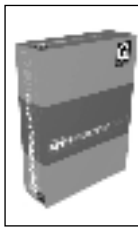

El software de control **System Architect™** de Harman Pro, que puede descargarse gratuitamente de www.harmanpro.com/hiqnet o www.akg.com/hiqnet.

**ON/OFF:** tecla con/des con LED de control. Cuando el aparato está conectado se ilumina de verde el LED de control.

**HiQnet LINK:** este LED verde está iluminado constantemente cuando el aparato está conectado a una red HiQnet.

**HiQnet DATA:** este LED verde centellea cuando el aparato está recibiendo o enviando datos.

**DATA TRANSFER TO AKG DEVICE 1-8:** estos LEDs azules señalan el intercambio de datos entre HUB 4000 Q y los aparatos de AKG conectados. Cada conexión de datos AKG NETWORK DEVICES 1- 8 en la parte posterior del aparato tiene asignado un LED.

Cada LED indica los siguientes regímenes: **El LED centellea:** entre la correspondiente conexión de datos del HUB 4000 Q y el aparato AKG conectado se están intercambiando datos.

**El LED centellea lentamente** (aprox. 1 vez cada 3 segundos): han surgido problemas de comunicación entre la correspondiente conexión de datos en el HUB 4000 Q y el aparato AKG asignado. (Fallos de hardware o software, defectos en el cable de datos, etc.)

**El LED está oscuro:** en la correspondiente conexión de datos no está conectado ningún aparato AKG o la conexión ha sido interrumpida.

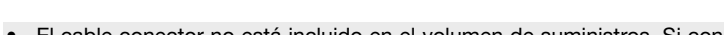

a un PC necesita un cable "cross-over". Si conecta el aparato a un hub Ethernet, switch etc. estándar necesita un cable "straight through".

SR 4000).

**12 V/500 mA:** toma de entrada CC atornillable para la conexión del alimentador de red suministrado (12 V CC, 500 mA).

**sión de salida de 12 V CC, 500 mA. ¡Otros tipos de corriente o de tensión podrían dañar seriamente el aparato!**

Fig. 2: Panel posterior del HUB 4000 Q

Véase Fig. 2.

**2.4.2 Panel posterior**

**Indicación:**

**¡Advertencia!**

**2.4 Elementos de mando 2.4.1 Panel frontal**

**2 Descripción**

Fig. 1: Panel frontal del HUB 4000 Q

Véase Fig.1

티디티

**HiQnet LINK:** toma RJ 45 para la conexión del cable conector al PC.

• El cable conector no está incluido en el volumen de suministros. Si conecta el aparato directamente

**AKG NETWORK DEVICES 1-8:** tomas RJ 11 para conectar hasta 8 aparato AKG (p.ej. receptores

**Haga funcionar el aparato solamente con el alimentador de red suministrado con una ten-**

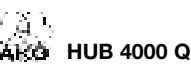

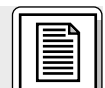

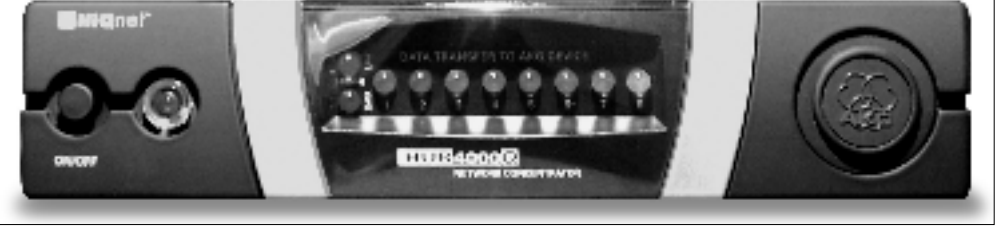

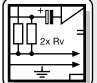

## **3 Puesta en funcionamiento**

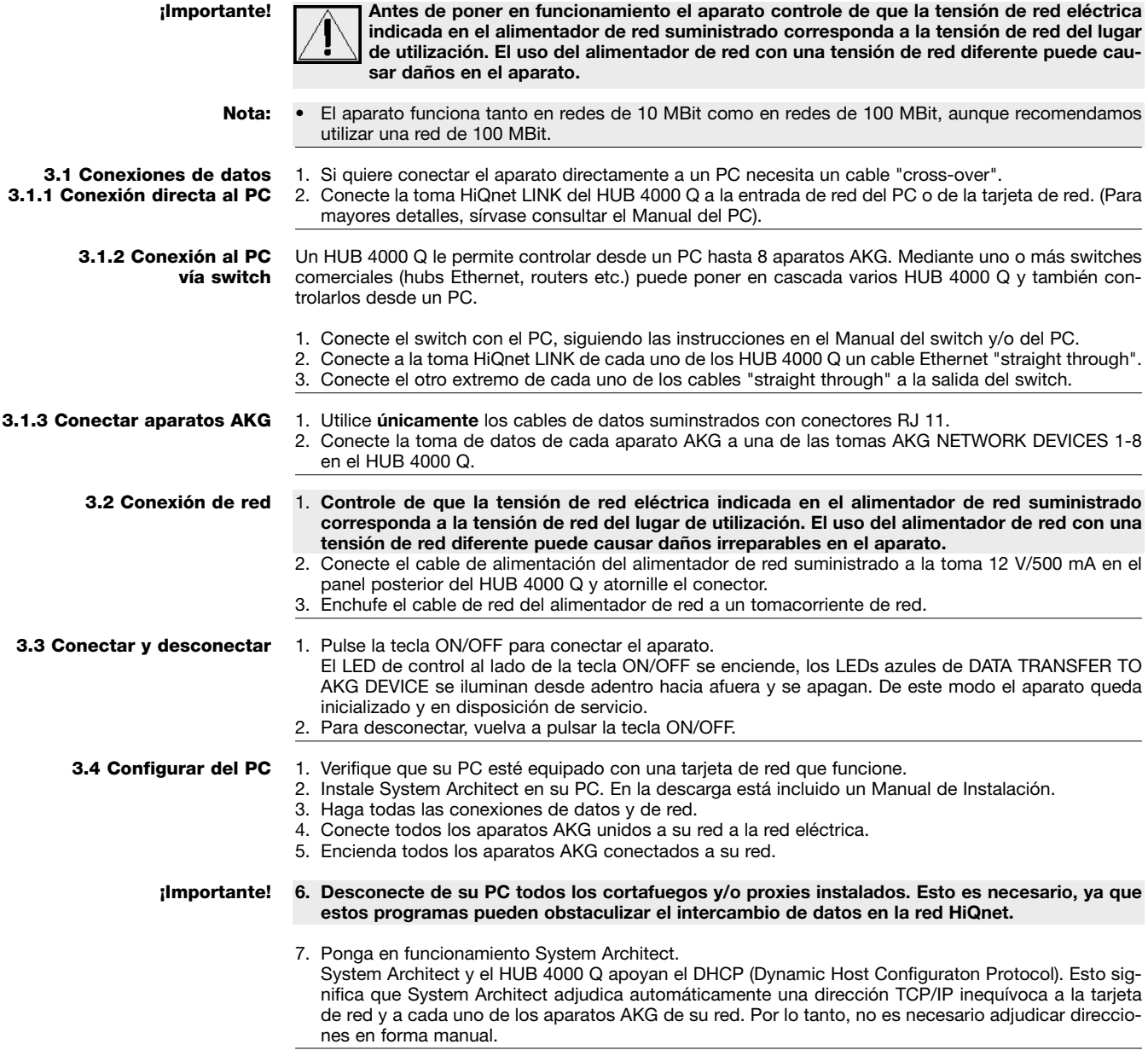

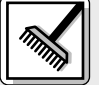

## **4 Limpieza**

#### **¡Importante!**

#### **1. Saque el enchufe del tomacorriente.**

2. Limpie la superficie del aparato con un paño humedecido, pero no mojado con agua.

**¡Importante!**

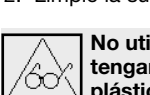

**No utilice nunca productos de limpieza fuertes o agresivos ni tampoco aquellos que contengan alcohol o disolventes, puesto que estos pueden dañar el barniz o las piezas de plástico.**

## **5 Reparación de fallos**

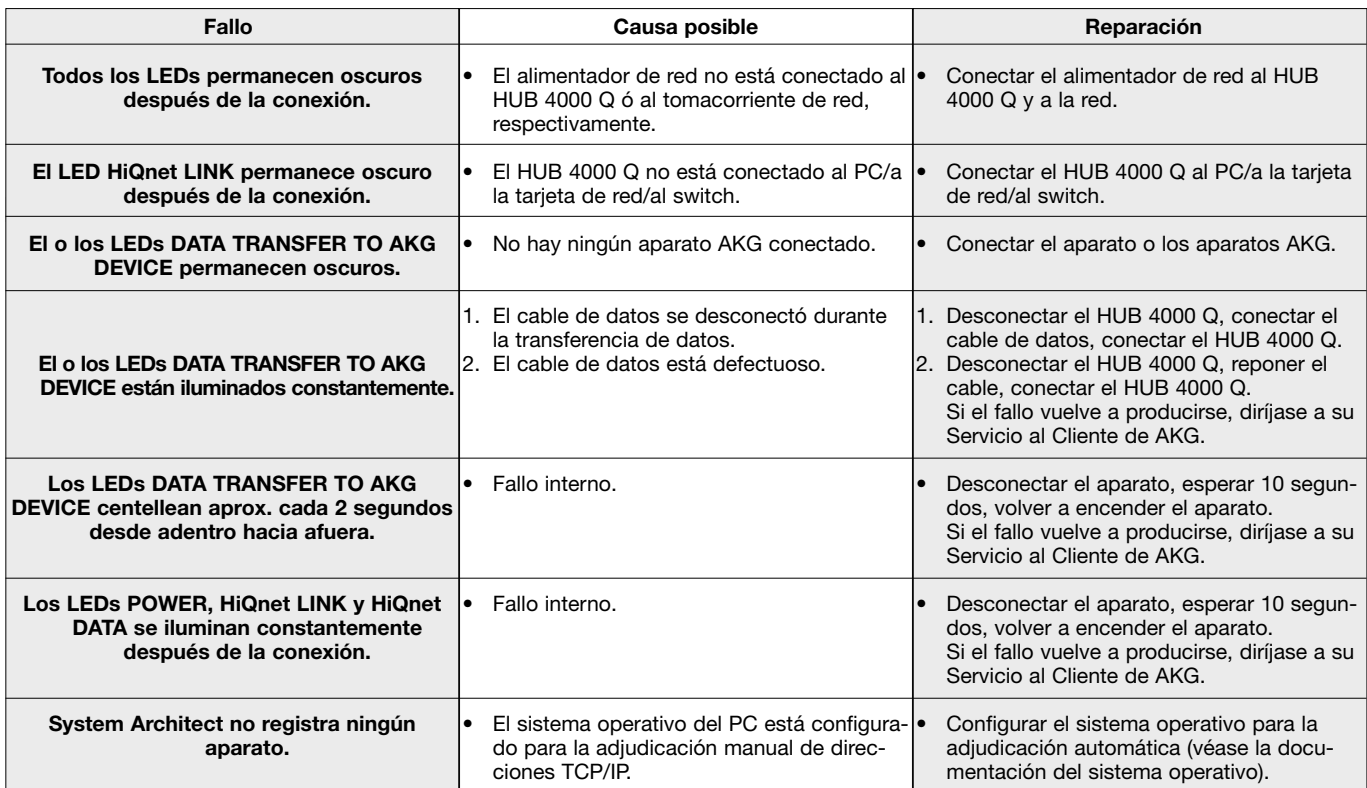

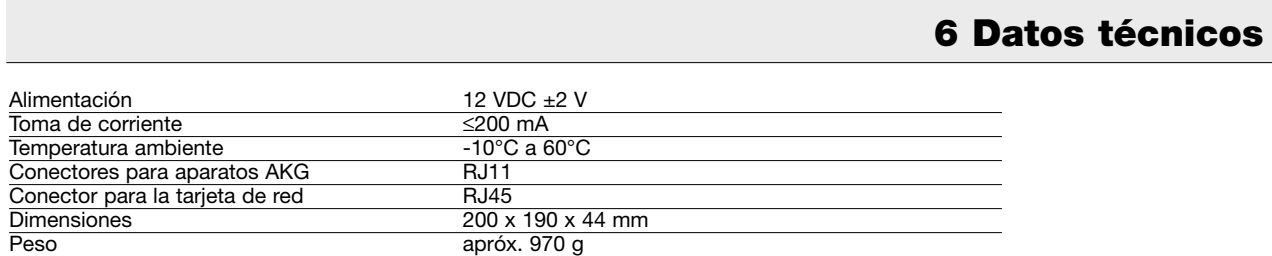

Este aparato corresponde a las normas citadas en la declaración de conformidad. Esta última está disponible en el sitio http://www.akg.com o puede ser solicitada al correo electrónico sales@akg.com.

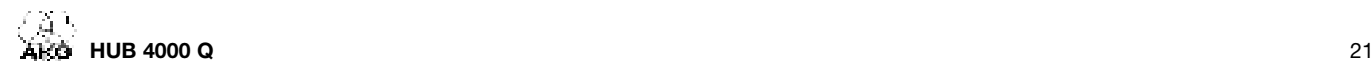

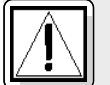

### **1 Segurança e meio ambiente**

**1.1 Segurança**

- 1. Não derrame líquidos sobre o dispositivo e não deixe cair qualquer objeto dentro dos orifícios de ventilação.
	- 2. O aparelho deverá ser operado só em área seca.
	- 3. Cabe exclusivamente aos técnicos autorizados abrir e consertar o aparelho e efetuar trabalhos de manutenção no mesmo. No interior do aparelho não há componentes em que leigos poderiam efetuar trabalhos de manutenção, ou que poderiam trocar ou reparar.
	- 4. Antes de ligar o aparelho certifique-se que a tensão indicada no alimentador fornecido na embalagem corresponde à tensão da rede no lugar de aplicação.
	- 5. Utilize o aparelho apenas com o alimentador de tensão alternada fornecido na embalagem com uma tensão de saída de 12 V c.c.! Outros tipos de corrente assim como tensões diferentes poderão provocar avarias severas no aparelho!
	- 6. Desligue a instalação imediatamente se tiver entrado líquido ou um objeto sólido dentro do aparelho. Neste caso tire imediatamente o alimentador da tomada de rede e mande controlar o aparelho pelo nosso serviço técnico.
	- 7. Quando não utilizar o aparelho durante um período mais prolongado, desconecte o alimentador da tomada de rede. Repare que o aparelho desligado não está completamente desconectado da rede quando o alimentador ainda se encontrar na tomada.
	- 8. Não posicione o dispositivo perto de fontes de calor, por exemplo, radiadores, tubos de calefação, amplificadores, etc., e não exponha o dispositivo à radiação solar, poeira ou umidade, chuva, vibrações e golpes.
	- 9. Para evitar interferências ou anormalidades é preciso instalar todos os cabos de áudio, particularmente os cabos das entradas de microfone, separados de linhas de alta tensão e de rede. Quando os instalar em condutos de cabo é preciso colocar as linhas de áudio num canal separado.
	- 10.Para limpar o aparelho use um pano úmido mas não molhado. Primeiro tire o alimentador da tomada de rede! Não utilize detergentes abrasivos ou acres nem líquidos que contenham álcool ou dissolventes, porque estes poderão prejudicar o esmalte e as partes de material sintético.
	- 11.Utilize o aparelho exclusivamente para os fins descritos neste manual. A AKG não se responsabiliza por danos provocados por uso impróprio ou operação errada.

#### **1.2 Meio ambiente**

- 1. Mesmo se o aparelho estiver desligado, o alimentador consome energia elétrica em quantidades reduzidas. Para poupar energia, tire o cabo de força do alimentador da tomada de rede se não utilizar o aparelho durante um período mais prolongado.
- 2. Quando pretende desfazer-se do aparelho, remova as pilhas ou os acumuladores, separe a carcaça, a eletrônica e os cabos e providencie que estes serão eliminados conforme as normas estabelecidas por lei. 3. A embalagem é reciclável. Elimine a embalagem num sistema de colheita apropriado.
- 

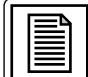

## **2 Apresentação**

#### **2.1 Introdução**

SR 4000.

Agradecemos a sua preferência por um produto da AKG. Por favor reserve alguns minutos para **ler este manual antes de acionar este equipamento** e guarde as instruções cuidadosamente para sempre poder consultá-las em caso de aparecerem quaisquer perguntas. Divirta-se e bom trabalho!

O HUB 4000 Q é uma interface de rede desenvolvida pela AKG para HiQnet™ que possibilita controlar até 8 aparelhos AKG a partir de um só PC. O software necessário System Architect™ desenvolvido pela Harman Pro pode baixar gratuitamente das páginas da web www.harmanpro.com/hiqnet ou www.akg.com/hiqnet. Nestas páginas da web encontrará também os requerimentos de sistema e informações sobre as mais recentes atualizações do System Architect™.

Se usar sistemas maiores com mais de 8 aparelhos AKG, pode ligar em cascata o número necessário de aparelhos HUB 4000 Q através de switches disponíveis no comércio comum (hubs Ethernet, routers, placas de rede ou semelhantes).

Pode usar o aparelho como unidade livre ou montá-lo num rack 19" com o set de montagem incluído na embalagem.\*

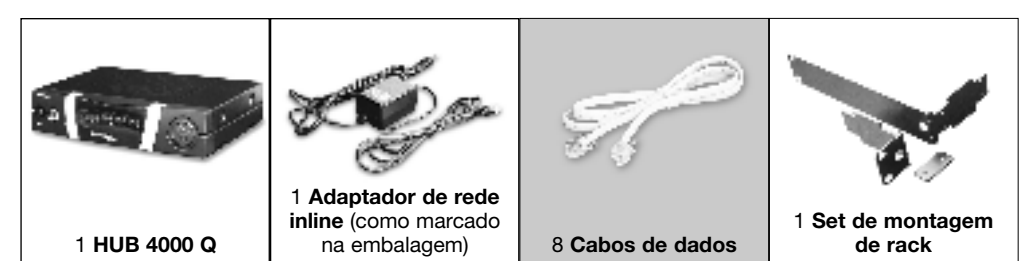

Certifique-se de que a embalagem contém todos os componentes acima indicados. Caso falte um dos componentes, dirija-se a uma concessionária da AKG.

#### **2.3 Acessórios necessários**

\*Veja fig. 3.1 e 3.2 na página 26. Para os detalhes veja o manual do

**2.2 Conteúdo da embalagem**

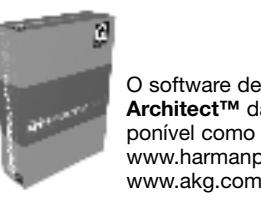

O software de controle **System Architect™** da Harman Pro é disponível como download gratuito em www.harmanpro.com/hiqnet ou www.akg.com/hiqnet.

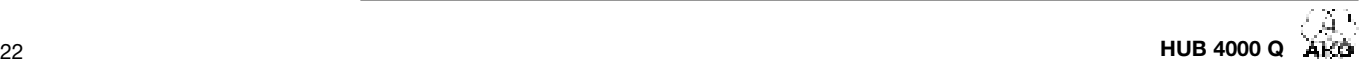

#### **2.4 Elementos de controle 2.4.1 Painel frontal**

**2 Apresentação**

Fig. 1: Painel frontal do HUB 4000 Q

Veja fig. 1.

**ON/OFF:** chave liga/desliga com LED de controle. Quando o aparelho está ligado, o LED de controle brilha em cor verde.

**HiQnet LINK:** este LED verde permanece aceso, quando o aparelho está ligado a uma rede Ethernet.

HiQnet DATA: este LED verde pisca, quando o aparelho recebe ou transmite dados.

**DATA TRANSFER TO AKG DEVICE 1-8:** estes LEDs azuis indicam a troca de dados entre o HUB 4000 Q e os aparelhos AKG ligados. A cada ligação de dados AKG NETWORK DEVICES 1 a 8 no lado de trás do aparelho é atribuído um LED.

Todo LED indica os seguintes modos de operação:

**O LED pisca:** transmitem-se dados entre a respectiva conexão de dados no HUB 4000 Q e o aparelho AKG conectado.

**O LED pisca lentamente** (ca. 1 vez em 3 segundos): ocorrem problemas de comunicação entre a respectiva conexão de dados no HUB 4000 Q e o aparelho AKG atribuído. (Erro no hardware ou software, defeito do cabo de dados, etc.)

**O LED está escuro:** nenhum aparelho AKG está conectado à respectiva conexão de dados ou a

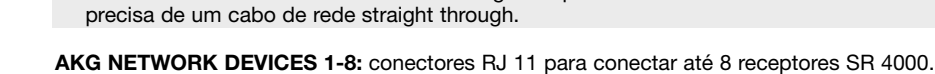

**12 V/500 mA:** entrada roscada para conectar o adaptador de rede incluído na embalagem (12 V DC, 500 mA).

cisa de um cabo de rede cross over. Se ligar o aparelho a um hub Ethernet ou switch etc. padrão,

**Use o aparelho apenas com o adaptador de rede incluído na embalagem provido de uma tensão de saída de 12 V DC, 500 mA. Outras formas de corrente e voltagens divergentes poderão severamente prejudicar o aparelho!**

Veja fig. 2. **Aviso:** • O cabo de conexão não está incluído na embalagem. Se ligar o aparelho diretamente a um PC, pre-

**Cuidado!**

conexão foi interrompida. ALCO INFORMATION CONVENIES GI CI ГāІ 事

**HiQnet LINK:** conector RJ 45 para ligar o cabo de conexão ao PC.

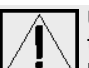

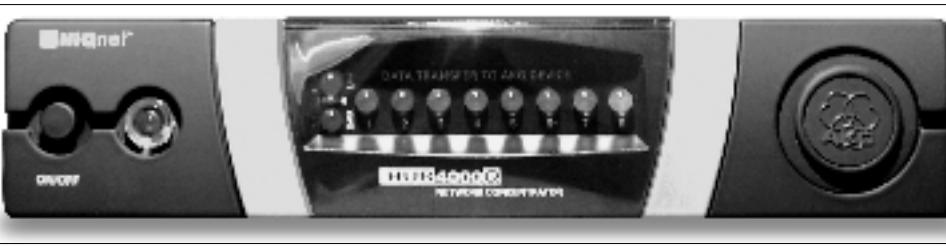

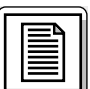

#### **2.4.2 Lado traseiro**

Fig. 2: lado traseiro do HUB 4000 Q

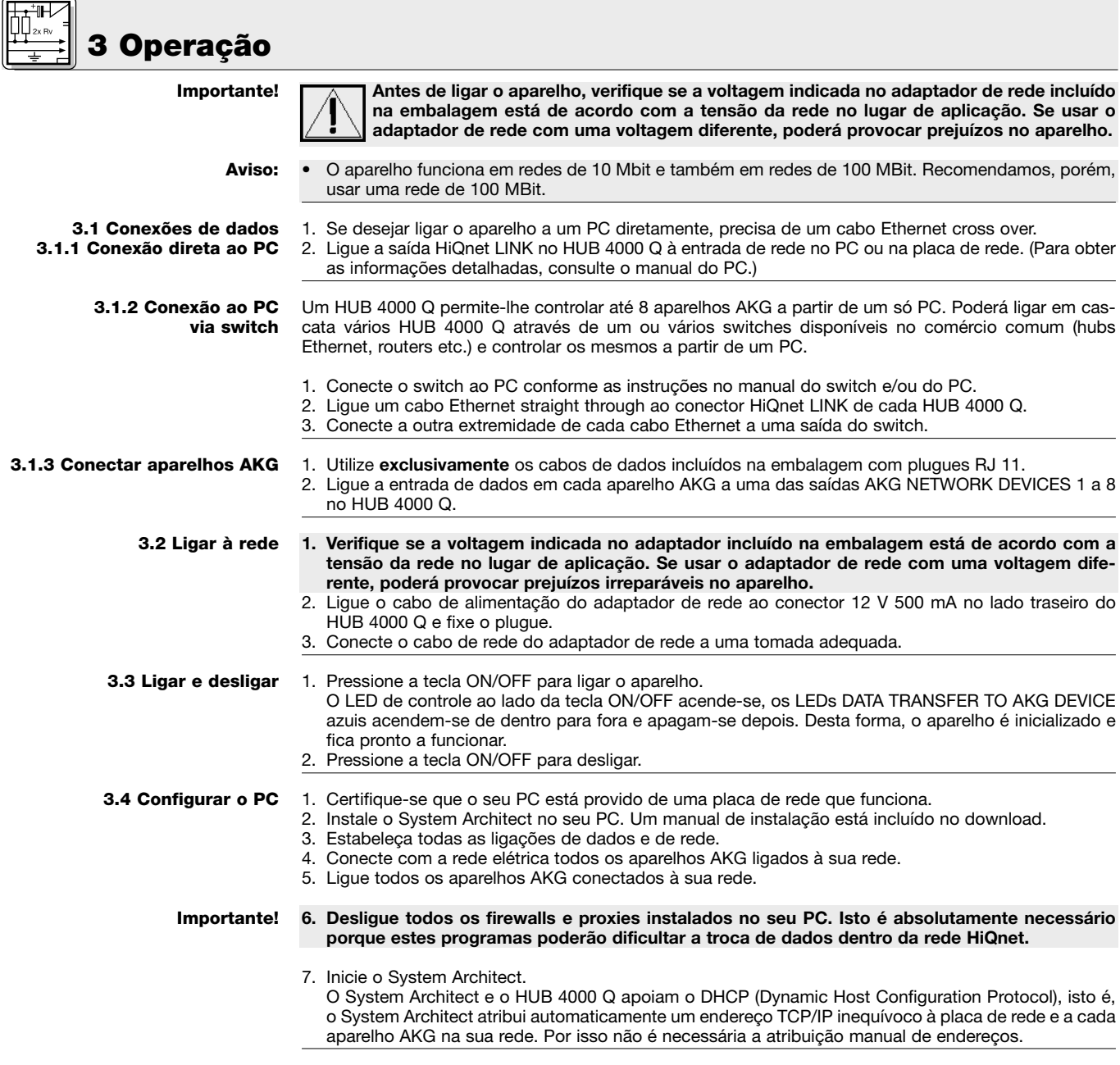

## **4 Limpeza**

**Importante!**

**1. Tire o plugue do adaptador de rede da tomada.**

2. Limpe as superfícies do aparelho com um pano umedecido em água, mas não molhado.

**Importante!**

′6с

**Nunca utilize detergentes ácidos ou abrasivos nem detergentes que contenham álcool ou solventes porque poderão prejudicar a pintura ou componentes de plástico.**

## **5 Resolver problemas**

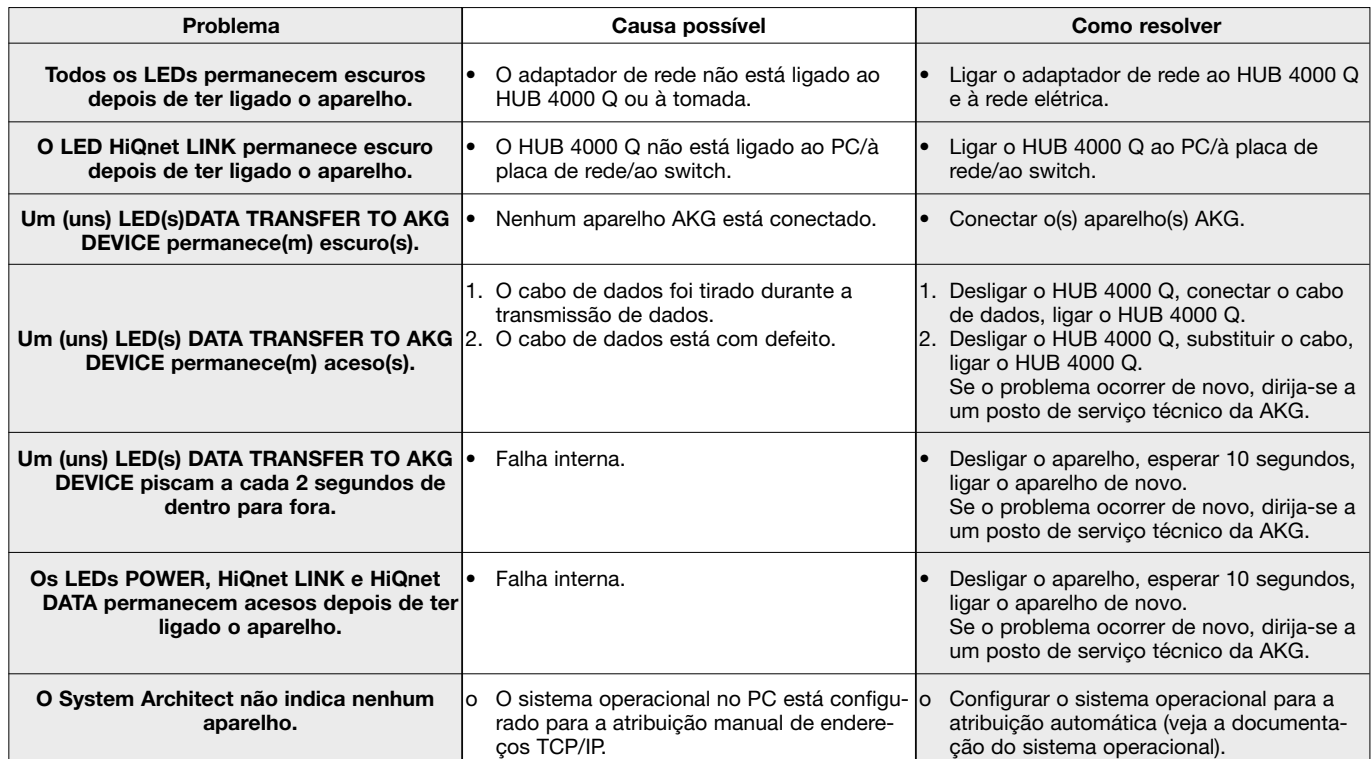

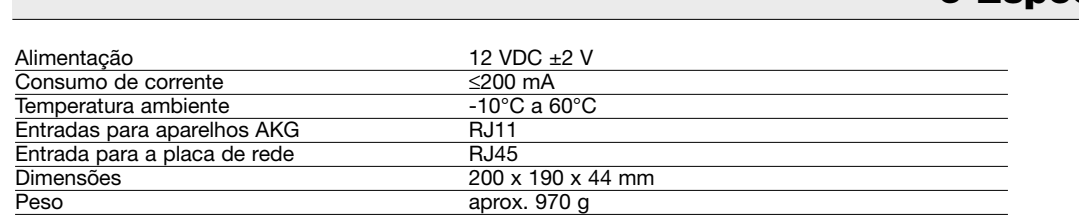

Este produto corresponde às normas citadas na declaração de conformidade, que pode pedir na nossa página da web http://www.akg.com, ou enviando-nos um email para sales@akg.com.

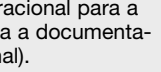

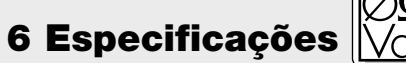

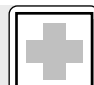

## **Fig. 3**

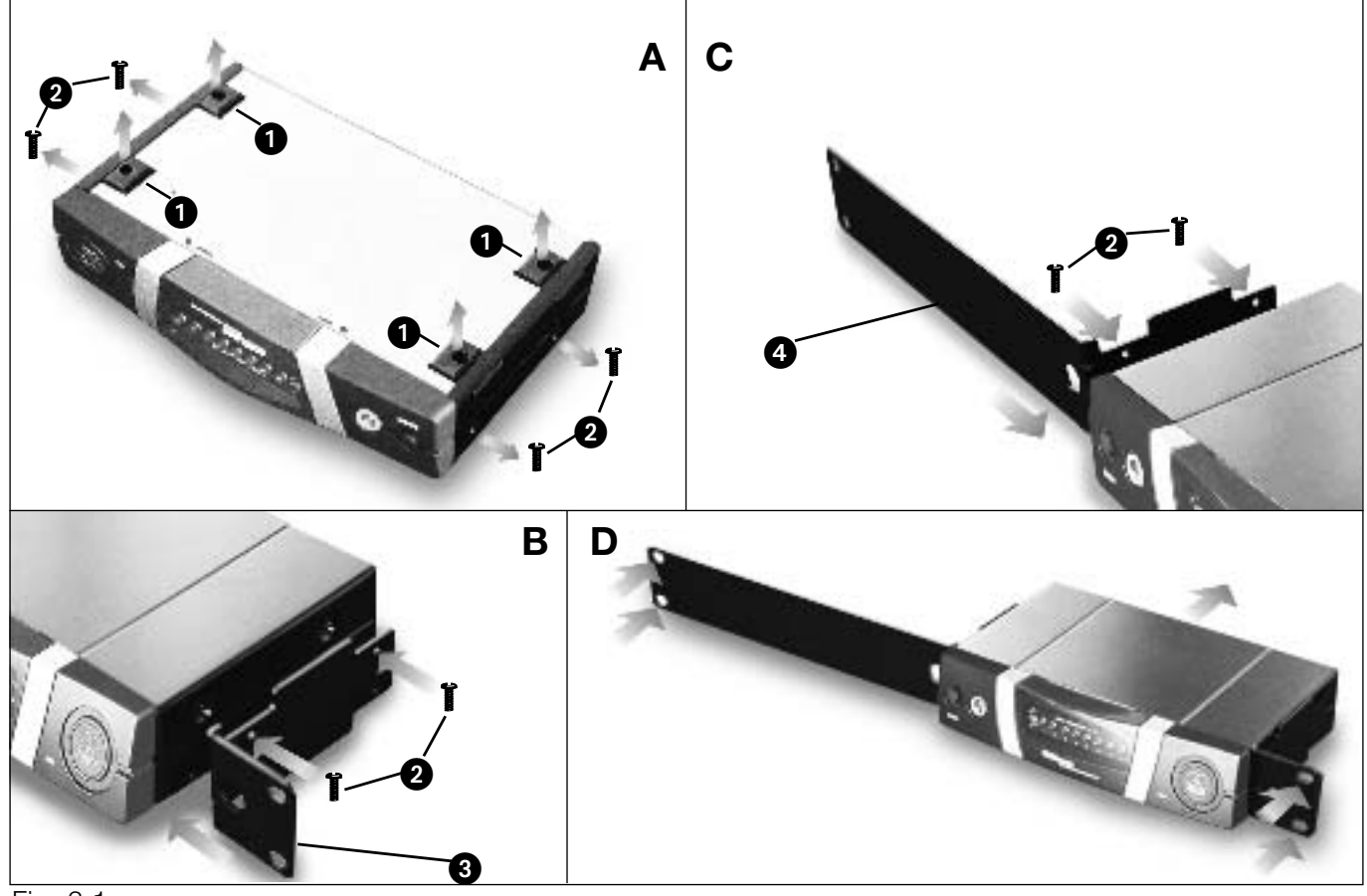

Fig. 3.1

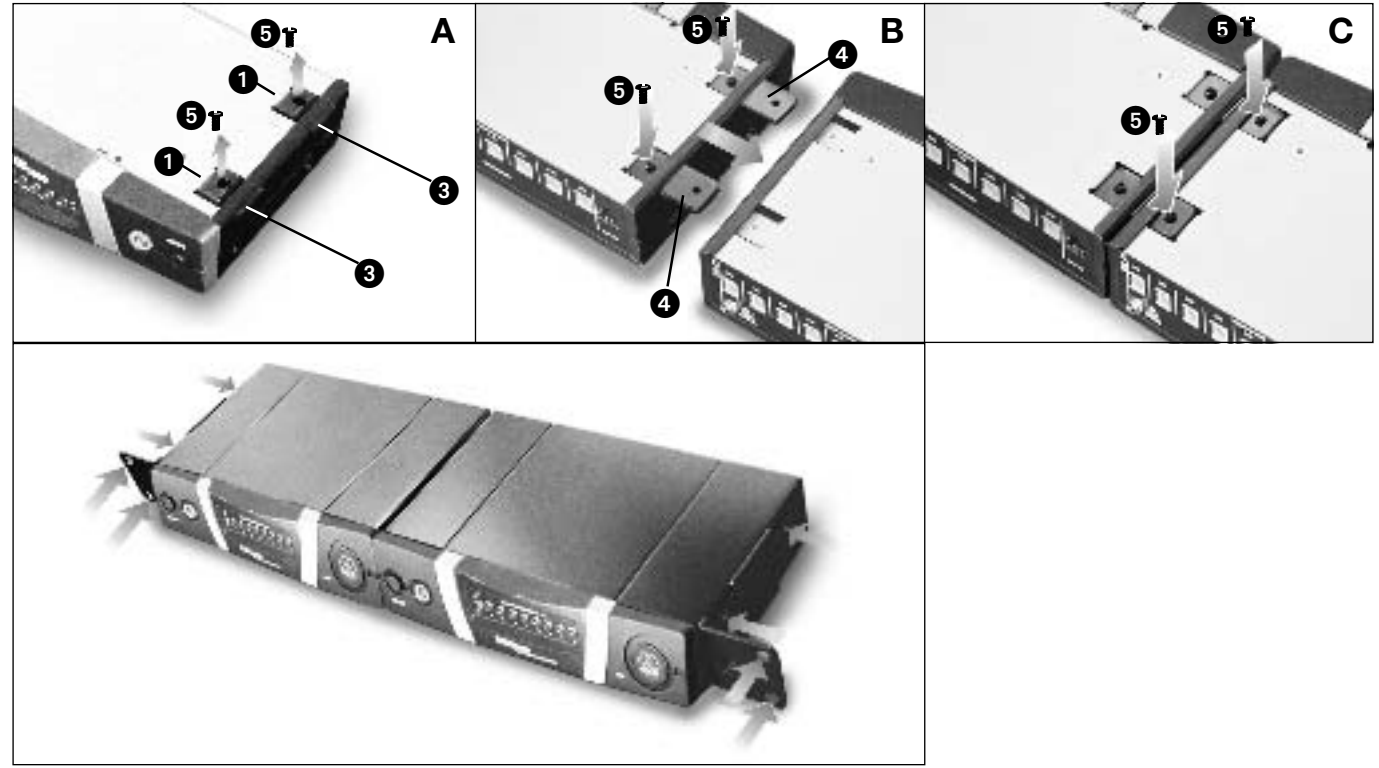

Fig. 3.2

Hiermit erklärt AKG Acoustics GmbH, dass das Produkt **HUB 4000 Q** die wesentlichen Anforderungen und sonstigen einschlägigen Bestimmungen der Richtlinie **1999/5/EG** erfüllt. Sie können die Konformitätserklärung auf http://www.akg.com oder per E-mail an sales@akg.com anfordern.

AKG Acoustics GmbH herewith declares that the **HUB 4000 Q** is in compliance with the essential requirements and other relevant provisions of Directive **1999/5/EC**.<br>To order a free copy of the Declaration of Conformity, vis

Par la présente AKG Acoustics GmbH déclare que l´appareil **HUB 4000 Q** est conforme aux exigences essentielles et aux autres dispositions pertinentes de la directive **1999/5/CE**. Vous pouvez prendre connaissance de la Déclaration de Conformité en consultant le site http://www.akg.com ou en adressant un e-mail à sales@akg.com.

Con la presente AKG Acoustics GmbH dichiara che il prodotto **HUB 4000 Q** è conforme ai requisiti essenziali ed alle altre disposizioni pertinenti stabilite dalla direttiva **1999/5/CE**.<br>La dichiarazione di conformità è disp

Por medio de la presente AKG Acoustics GmbH declara que el **HUB 4000 Q** cumple con los requisitos esenciales y cualesquiera otras disposiciones aplicables o exigibles de la Directiva **1999/5/CE**.

La declaración de conformidad está disponible en el sitio http://www.akg.com o puede ser solicitada al correo electrónico sales@akg.com.

Hiermee verklaart AKG Acoustics GmbH dat het product **HUB 4000 Q** voldoet aan de bepalende eisen en overige doeleinden van de richtlijn **1999/5/EG**.<br>U kunt de conformiteitsverklaring lezen op http://www.akg.com of aanvrage

AKG Acoustics GmbH erklærer hermed, at produkt **HUB 4000 Q** er i overensstemmelse med de væsentlige krav og øvrige relevante bestemmelser i direktiv **1999/5/EF**. En gratis kopi af overensstemmelseserklæringen kan bestilles ved at besøge http://www.akg.com eller kontakte sales@akg.com.

AKG Acoustics GmbH deklareerib käesolevaga, et **HUB 4000 Q** on vastavuses Direktiivi **1999/5/EC** põhinõuete ning teiste asjakohaste tingimustega.<br>Vastavuse deklaratsiooni tasuta koopia tellimiseks külastage http://www.akg.

AKG Acoustics GmbH vakuuttaa, että **HUB 4000 Q** täyttää sitä koskevat oleelliset vaatimukset ja muut direktiivin **1999/5/EY** ehdot. Vaatimustenmukaisuusvakuutuksen ilmaisen kopion voi tilata sivustosta http://www.akg.com tai osoitteesta sales@akg.com.

Με το παρόν η εταιρεία AKG Acoustics GmbH δηλώνει ότι το προϊόν **HUB 4000 Q** πληροί τις βασικές απαιτήσέις και λοιπές σχετικές διατάξεις της οδηγίας **1999/5/EK**.<br>Τη δήλωση περί σνμμορφώσεως μπορείτε να τη ζητήσετε από htt

AKG Acoustics GmbH lýsir því hér með yfir að **HUB 4000 Q** stenst aðalkröfur og önnur ákvæði **1999/5 reglu Evópusambandsins**. Hægt er að panta frítt eintak af staðalyfirlýsingunni á vefsíðunni http://www.akg.com eða með því að hafa samband við sales@akg.com.

Firma AKG Acoustics GmbH apliecina, ka produkts HUB 4000 Q pēc svarīgākajām prasībām un citiem attiecīgajiem priekšrakstiem atbilst 1999/5/EG direktīvas prasībām. Attiecīgo apstiprinošo dokumentu Jūs varat pieprasīt interneta mājas lapā http://www.akg.com vai e-pastu: sales@akg.com.

AKG Acoustics GmbH tuo pačiu pripažįsta, jog **HUB 4000 Q** sutinka su svarbiausiais Direktyvos **1999/5/EC** reikalavimais bei kitomis jos svarbiomis sąlygomis.<br>Norėdami užsisakyti nemokamą produkto Atitikimo Deklaraciją sales@akg.com.

AKG Acoustics GmbH hawn tiddikjara li l-prodott **HUB 4000 Q** huwa konformi mar-rekwiĹiti essenzjali u provvedimenti relevanti o ra tad-Direttiva **1999/5/EC**.<br>Biex tordna kopja tad-Dikjarazzjoni ta´ Konformita` b´xejn, Ĺur

AKG Acoustics GmbH erklærer med dette at produktet: **HUB 4000 Q** overholder alle vesentlige krav og tilhørende bestemmelser i henhold til EU-retningslinje **1999/5/EU**. En kopi av samvarserklæringen er å finne på http://www.akg.com, eller kan bestilles per epost til sale

Spółka AKG Acoustics GmbH oświadcza niniejszym, że produkt **HUB 4000 Q** spełnia najważniejsze wymogi i stosuje się do innych odnośnych przepisów dyrektywy **1999/5 EG**.<br>Deklarację zgodności możecie Państwo zażądać na stroni

A AKG Acoustics GmbH declara que o produto **HUB 4000 Q** está conforme com os requisitos essenciais e outras disposições da Directiva **1999/5/CE**.<br>Pode pedir a declaração de conformidade na nossa página da web http://www.ak

AKG Acoustics GmbH t mto vyhlasuje, že v robok **HUB 4000 Q** plní podstatné požiadavky a ostatné relevanté ustanovenia smernice **1999/5/ES**.<br>Môžete požiadať zdarma o prehlásenie o súlade na http://www.akg.com alebo emailom

S tem potrdilom podjetje AKG Acoustics GmbH zagotavlja, da proizvod **HUB 4000 Q** ustreza bistvenim zahtevam in siceršnjim zadevnim doloþbam smernice **1999/5/EG**. Izjawo o konformnosti lahko zasledite tudi na spletni strani http://www.akg.com ali preverite preko naslova elektronske pošte sales@akg.com.

AKG Acoustics GmbH tímto prohlašuje, že v robek **HUB 4000 Q** plní podstatné požadavky a ostatní relevantní ustanovení směrnice **1999/5/ES**.<br>Můžete požádat zdarma o prohlášení o souladu na http://www.akg.com anebo emailem n

AKG Acoustics GmbH ezennel kijelenti, hogy a **HUB 4000 Q** termék az **1999/5/EG** szabályrendelet lényeges követelményeinek és egyéb inevágó rendelkezéseinek megfelel. A megegyezési nyilatkozatot a következő címen igényelheti: http://www.akg.com vagy e-mailen: sales@akg.com.

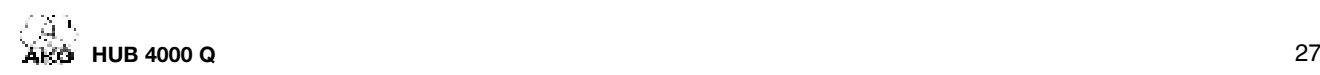

**Mikrofone · Kopfhörer · Drahtlosmikrofone · Drahtloskopfhörer · Kopfsprechgarnituren · Akustische Komponenten Microphones · Headphones · Wireless Microphones · Wireless Headphones · Headsets · Electroacoustical Components Microphones · Casques HiFi · Microphones sans fil · Casques sans fil · Micros-casques · Composants acoustiques Microfoni · Cuffie HiFi · Microfoni senza filo · Cuffie senza filo · Cuffie-microfono · Componenti acustici Micrófonos · Auriculares · Micrófonos inalámbricos · Auriculares inalámbricos · Auriculares con micrófono · Componentes acústicos Microfones · Fones de ouvido · Microfones s/fios · Fones de ouvido s/fios · Microfones de cabeça · Componentes acústicos**

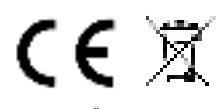

Technische Änderungen vorbehalten. Specifications subject to change without notice. Ces caractéristiques sont susceptibles de modifications. Ci riserviamo il diritto di effettuare modifiche tecniche. Nos reservamos el derecho de introducir modificaciones técnicas. Especificações sujeitas à mudanças sem aviso prévio.

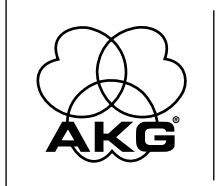

**AKG Acoustics GmbH**<br>Lemböckgasse 21–25, P.O.B. 158, A-1230 Vienna/AUSTRIA, Tel: (+43 1) 86 654-0\*, Fax: (+43 1) 86 654-7516, www.akg.com, e-mail: sales@akg.com<br>Hotline: (+43 676) 83200 888, hotline@akg.com

**AKG Acoustics GmbH**<br>Bodenseestraße 228, D-81243 München/GERMANY, Tel: (+49 89) 87 16-0, Fax: (+49 89) 87 16-200, www.akg.com/de, e-mail: infode@akg.com<br>Hotline: (+49 89) 87 16-22 50, hotlinede@akg.com

**AKG ACOUSTICS, U.S.** 914 Airpark Center Drive, Nashville, TN 37217, U.S.A., Tel: (+1 615) 620-3800, Fax: (+1 615) 620-3875, www.akgusa.com, e-mail: akgusa@harman.com **For other products and distributors worldwide see our website: www.akg.com**